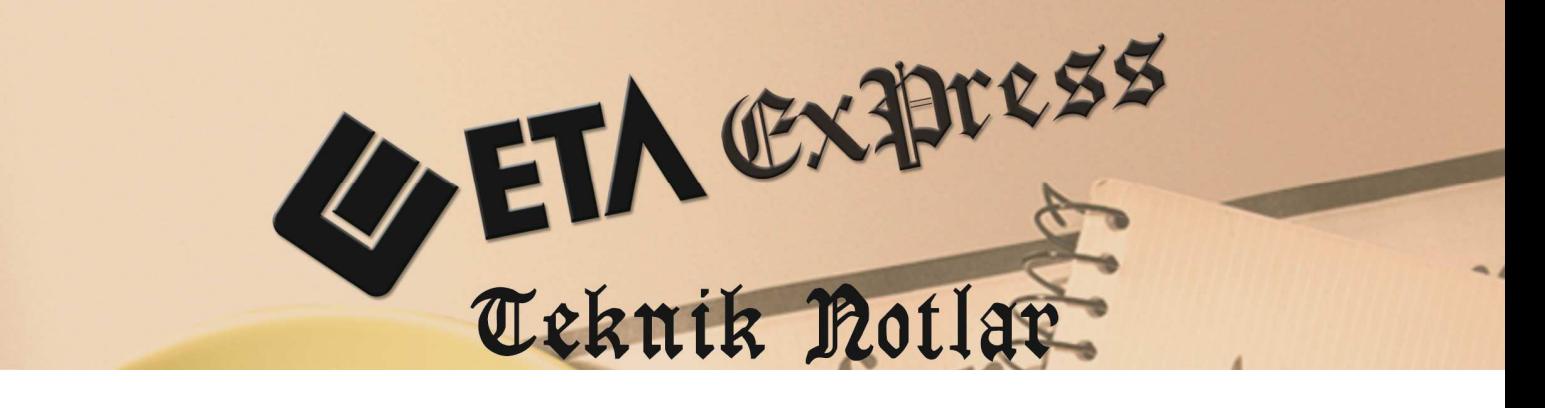

**İlgili Versiyon/lar :** ETA:SQL, ETA:V.8-SQL **İlgili Modül/ler :**TÜİK E-Veri Transferi

# **ETA:TÜİK E-VERİ TRANSFERİ PROGRAM MODÜLÜ**

TÜİK (Türkiye İstatistik Kurumu) tarafından 2014 yılından itibaren Yıllık İş İstatistikleri Sanayi ve Hizmet Araştırması kapsamında hazırlanan soru formları elektronik ortamda verilmeye başlanmıştır. Bu formun (mevcut bilgilerin veritabanından alınarak) doldurulması için ETA:TÜİK E-VERİ TRANSFERİ PROGRAM MODÜLÜ hazırlanmıştır. Bu sayede var olan veriler kullanılarak TÜİK tarafından istenen bilgiler kolayca oluşturabilecek ve istenen dosya formatına dönüştürülerek gönderilebilecektir.

#### **UYGULAMA ADIMLARI**

#### **TÜİK GENEL PARAMETRELER**

Sirket Bilgileri Modülü  $\rightarrow$  Servis  $\rightarrow$  Sabit Tanımlar  $\rightarrow$  Parametreler  $\rightarrow$  Genel Parametreler  $\rightarrow$  Tüik Genel Parametreleri bölümüne girilir.

Bu sayfada, Tüik işlemlerinde kullanılacak dönem aralığı, oluşacak dosyalar için klasör yolları, internet bağlantı bilgileri, şirket kodu ve vergi hesap numarası/kimlik numarası gibi bilgiler tanımlanır ve **F2 Kayıt** tuşu ile bilgiler kayıt edilir.

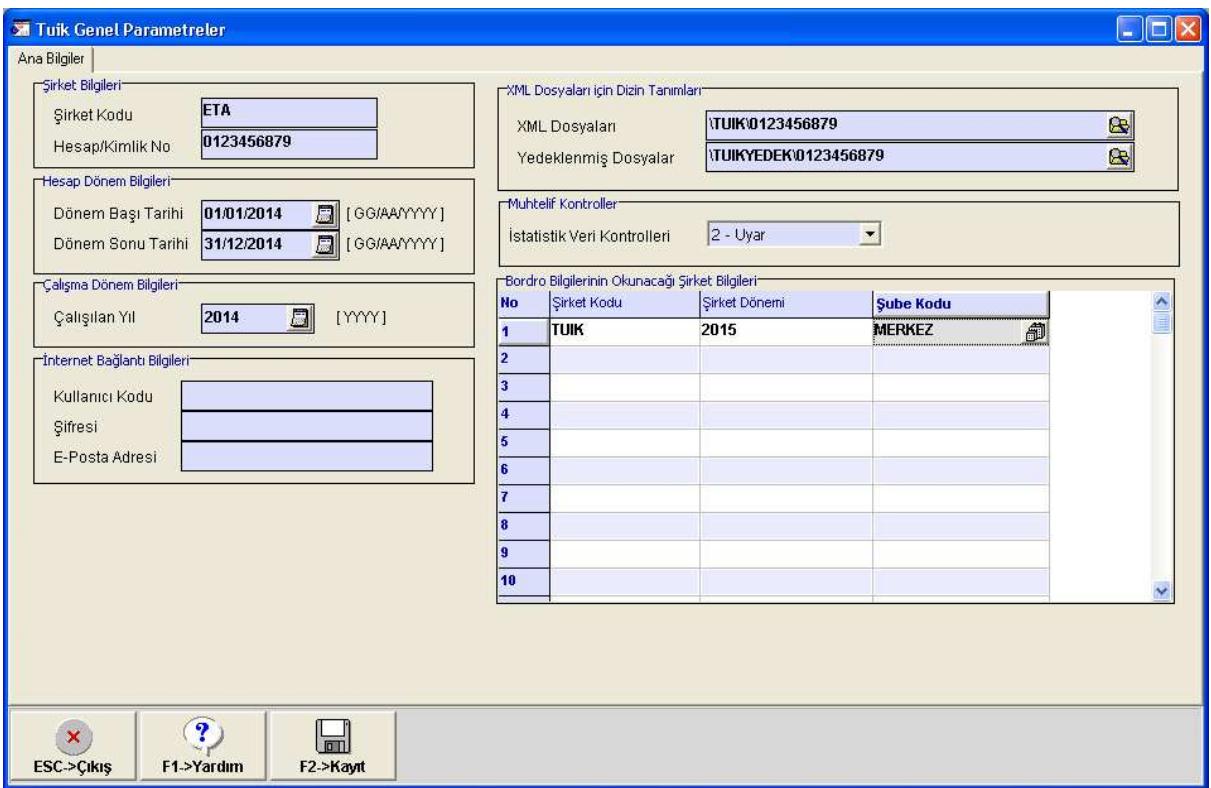

Ekran 1: Genel Parametreler

## **TÜİK KULLANICI PARAMETRELERİ**

Şirket Bilgileri Modülü → Servis → Sabit Tanımlar → Parametreler → Kullanıcı Parametreleri  $\rightarrow$  Tüik Kullanıcı Parametreleri bölümüne girilir. Bu bölümde Tüik dosyalarını oluşturma sırasında kullanılacak varsayılan parametreler tanımlanır ve **F2 Kayıt** tuşu ile bilgiler kayıt edilir.

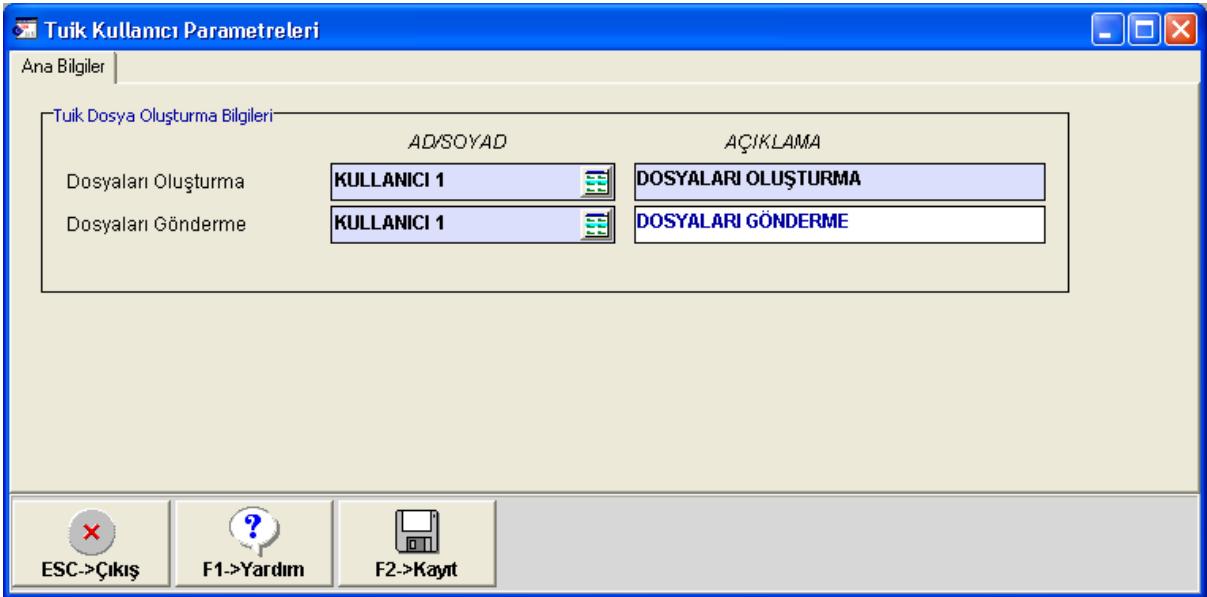

Ekran 2: Kullanıcı Parametreleri

#### **TÜİK HESAP TANIMLARI**

Tüik E-Veri Transferi Modülü  $\rightarrow$  Servis  $\rightarrow$  Sabit Tanımlar  $\rightarrow$  Tüik Hesap Tanımları bölümüne girilir. Bu bölümde Tüik dosyalarını oluşturma sırasında kullanılacak hesap bilgileri tanımlanır.

#### **Tablo-3 Sabit Tanımlar**

Bu bölümde Tüik dosyalarını oluşturma sırasında kullanılacak **İstihdam, Çalışan, Saat ve Ödemeler** sayfasına ait hesap bilgileri tanımlanıp **F2 Kayıt** tuşu ile bilgiler kayıt edilir.

|                           | <b>XX</b> Tuik Hesap Tanımları                                                                                                    |                           |                    |                    |                    |                    |                    | $\square$ ex       |
|---------------------------|----------------------------------------------------------------------------------------------------|---------------------------|--------------------|--------------------|--------------------|--------------------|--------------------|--------------------|
|                           | Tablo-3 Sabit Tanımlar   Tablo-4 Sabit Tanımlar   Tablo-6 Sabit Tanımlar   Tablo-6 Sabit Tanımlar   Tablo-7 Sabit Tanımlar   Tablo-8 Sabit Tanımlar   Tablo-8 Sabit Tanımlar   Tablo-8 Sabit Tanımlar   Tablo-1 Sabit Tanımlar |                           |                    |                    |                    |                    |                    |                    |
| <b>SIRA NO</b>            | ISLEM TÜRÜ                                                                                                    | <b>BAKİYE HESAP ŞEKLİ</b> | MUH.HESAP KODU [1] | MUH HESAP KODU [2] | MUH.HESAP KODU [3] | MUH.HESAP KODU [4] | MUH.HESAP KODU [5] | MUH.HESAP KODU [6] |
|                           | Personele Yapılan Brüt Ödemeler                                                                                                    | 01-BB                     | 730                |                    |                    |                    |                    |                    |
|                           | İşverenin Sosyal Güvenlik Ödemeleri                                                                                                    | 08-AT(Açılış Hariç)       |                    |                    |                    |                    |                    |                    |
|                           | <b>Ihbar Tazminati</b>                                                                                                    | 01-BB                     |                    |                    |                    |                    |                    |                    |
|                           | Kıdem Tazminatı                                                                                                    | 01-BB                     | 770<br>国           |                    |                    |                    |                    |                    |
|                           |                                                                                                    |                           |                    |                    |                    |                    |                    |                    |
|                           |                                                                                                    |                           |                    |                    |                    |                    |                    |                    |
|                           |                                                                                                    |                           |                    |                    |                    |                    |                    |                    |
|                           |                                                                                                    |                           |                    |                    |                    |                    |                    |                    |
|                           |                                                                                                    |                           |                    |                    |                    |                    |                    |                    |
|                           |                                                                                                    |                           |                    |                    |                    |                    |                    |                    |
|                           |                                                                                                    |                           |                    |                    |                    |                    |                    |                    |
|                           |                                                                                                    |                           |                    |                    |                    |                    |                    |                    |
| $\boldsymbol{\mathsf{x}}$ | $\mathbf{P}$<br><b>ILK</b><br>$\blacksquare$                                                                                                    |                           |                    |                    |                    |                    |                    |                    |
| ESC->Çıkış                | F3->İlk Değer<br>F1->Yardım<br>F2->Kaydet                                                                                                    |                           |                    |                    |                    |                    |                    |                    |
|                           |                                                                                                    |                           |                    |                    |                    |                    |                    |                    |

Ekran 3: Tablo-3 Sabit Tanımlar

#### **Tablo-4 Sabit Tanımlar**

Bu bölümde Tüik dosyalarını oluşturma sırasında kullanılacak **Giderler** sayfasına ait hesap bilgileri tanımlanıp **F2 Kayıt** tuşu ile bilgiler kayıt edilir.

|                                     | <b>XX Tuik Hesap Tammları</b>                                                                                      |                           |                    |                    |                    |                                                                                                    | $\Box$ D $x$       |
|-------------------------------------|----------------------------------------------------------------------------------------------------|---------------------------|--------------------|--------------------|--------------------|----------------------------------------------------------------------------------------------------|--------------------|
|                                     | Tablo-3 Sabit Tanımlar Tablo-4 Sabit Tanımlar Tablo-5 Sabit Tanımlar Tablo-6 Sabit Tanımlar Tablo-7 Sabit Tanımlar |                           |                    |                    |                    | Tablo-8 Sabit Tanımlar   Tablo-10 Sabit Tanımlar   Tablo-11 Sabit Tanımlar   Tablo-12 Sabit Tanımlar |                    |
| <b>SIRA NO</b>                      | <b>ISLEM TÜRÜ</b>                                                                                                  | <b>BAKIYE HESAP SEKLI</b> | MUH.HESAP KODU [1] | MUH.HESAP KODU (2) | MUH.HESAP KODU [3] | MUH.HESAP KODU [4]                                                                                   | MUH.HESAP KODU ISI |
| и                                   | 1.Alış Değeri(*)                                                                                                   | 07-BT(Acılış Haric)       | 150                |                    |                    |                                                                                                    |                    |
| $\mathbf{r}$                        | 2.Üzer.Değişiklik Yapılmadan Alın.Gibi Satıl.Malların Dönem İçi Alış Değeri                                        | 07-BT(Acılış Haric)       | 153                |                    |                    |                                                                                                    |                    |
| $\mathbf{I}$                        | 3.Elektrik Giderleri                                                                                               | 01-BB                     |                    |                    |                    |                                                                                                    |                    |
| <b>I</b>                            | 4.Yakıt ve Akaryakıt Giderleri                                                                                     | 01-BB                     |                    |                    |                    |                                                                                                    |                    |
| $\vert$ 5                           | 5.Özel İstihtam Bürolarına Yapılan Ödemeler                                                                        | 01-BB                     |                    |                    |                    |                                                                                                    |                    |
| $\overline{\phantom{a}}$            | 6.Yür.Faaliyet ile İlgili İş Yap.Taşeron/Alt Yükleyici Firmalara Yapılan Öde.                                      | 01-BB                     |                    |                    |                    |                                                                                                    |                    |
| 17                                  | 7.Yapılan Ödemeler(**)                                                                                             | 08-AT(Acılış Haric)       |                    |                    |                    |                                                                                                    |                    |
| l s                                 | 8.Fason Olarak Başkalarına Yapıtırılan Üretim ve Ödemeler                                                          | 01-BB                     |                    |                    |                    |                                                                                                    |                    |
| <b>19</b>                           | 9.Kira Giderleri                                                                                                   | 01-BB                     |                    |                    |                    |                                                                                                    |                    |
| 10                                  | 10.Diğer Faaliyetlerden Olağan Gider ve Zararlar                                                                   | 01-BB                     | 653                | 654                | 655                | 656                                                                                                  | 657                |
| 11                                  | 11. Olağan Dışı Gider ve Zararlar                                                                                  | 01-BB                     | 680                | 681                | 689                |                                                                                                    |                    |
| 12                                  | 12.1 Kısa Vadeli Finansman Giderleri                                                                               | 01-BB                     | 660                |                    |                    |                                                                                                    |                    |
| 13                                  | 12.2 Uzun Vadeli Finansman Giderleri                                                                               | 01-BB                     | 661                |                    |                    |                                                                                                    |                    |
| 14                                  | 13.1-12. Satırlar Dışında Kalan Faaliyetlerle İlgili Diğer Giderler                                                | 01-BB                     |                    |                    |                    |                                                                                                    |                    |
| 15                                  | 15. Diğer Faal.Olağ.Gid.ve Zar. İçin.Yer Alan Yürüt.Faal.İlgili Komisyon Gid.                                      | 01-BB                     | 653                |                    |                    |                                                                                                    |                    |
| 16                                  | 16.Gider Yazılan Amortismanlar ve Tükenme Payları                                                                  | 08-AT(Acılış Haric)       | 257                | 268                | 299                |                                                                                                    |                    |
| $\leq$<br>$\boldsymbol{\mathsf{x}}$ | $\overline{?}$<br><b>ILK</b>                                                                                       |                           |                    |                    |                    |                                                                                                    | $\rightarrow$      |
| <b>ESC-&gt;Cikiş</b>                | 닒<br>F3->llk Değer<br>F2->Kaydet<br>F1->Yardım                                                                     |                           |                    |                    |                    |                                                                                                    |                    |

Ekran 4: Tablo-4 Sabit Tanımlar

#### **Tablo-5 Sabit Tanımlar**

Bu bölümde Tüik dosyalarını oluşturma sırasında kullanılacak **Gelirler** sayfasına ait hesap bilgileri tanımlanıp **F2 Kayıt** tuşu ile bilgiler kayıt edilir.

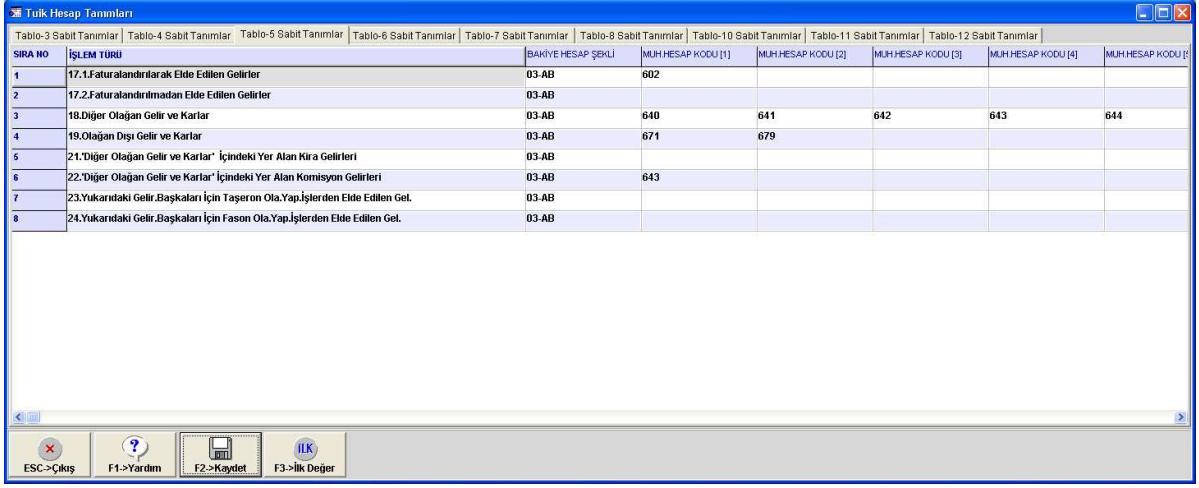

#### Ekran 5: Tablo-5 Sabit Tanımlar

#### **Tablo-6 Sabit Tanımlar**

Bu bölümde Tüik dosyalarını oluşturma sırasında kullanılacak **Stoklar ve Yurtdışı Bağlantılı Olduğu Faaliyetler** sayfasında **Stoklara** ait hesap bilgileri tanımlanıp **F2 Kayıt** tuşu ile bilgiler kayıt edilir.

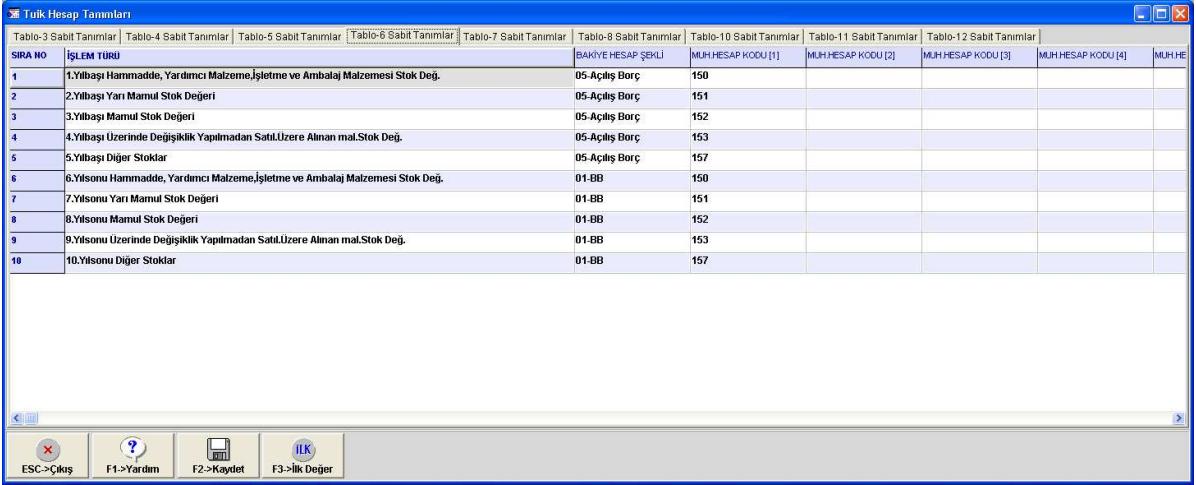

Ekran 6: Tablo-6 Sabit Tanımlar

#### **Tablo-7 Sabit Tanımlar**

Bu bölümde Tüik dosyalarını oluşturma sırasında kullanılacak **Stoklar ve Yurtdışı Bağlantılı Olduğu Faaliyetler** sayfasında **Yurtdışı Bağlantılı Olduğu Faaliyetlere** ait hesap bilgileri tanımlanıp **F2 Kayıt** tuşu ile bilgiler kayıt edilir.

|                         | <b>XE Tuik Hesap Tammları</b>                                                                                                    |                           |                    |                    |                    |                    |                    | $\square\square$   |
|-------------------------|----------------------------------------------------------------------------------------------------|---------------------------|--------------------|--------------------|--------------------|--------------------|--------------------|--------------------|
|                         | Tablo-3 Sabit Tanımlar   Tablo-4 Sabit Tanımlar   Tablo-6 Sabit Tanımlar   Tablo-6 Sabit Tanımlar   Tablo-7 Sabit Tanımlar   Tablo-8 Sabit Tanımlar   Tablo-10 Sabit Tanımlar   Tablo-10 Sabit Tanımlar   Tablo-11 Sabit Tanım |                           |                    |                    |                    |                    |                    |                    |
| <b>SIRA NO</b>          | ISLEM TÜRÜ                                                                                                    | <b>BAKİYE HESAP ŞEKLİ</b> | MUH.HESAP KODU [1] | MUH.HESAP KODU [2] | MUH.HESAP KODU [3] | MUH HESAP KODU [4] | MUH HESAP KODU [5] | MUH.HESAP KODU [6] |
| и                       | 1. İhraç Edilen Mal Tutarı                                                                                                    | 03-AB                     | 601                |                    |                    |                    |                    |                    |
| $\overline{2}$          | 2.İthal Edilen Mal Tutarı                                                                                                    | 07-BT(Açılış Hariç)       | 159                |                    |                    |                    |                    |                    |
| $\overline{\mathbf{3}}$ | 3. İhraç Edilen Hizmet Tutarı                                                                                                    | 03-AB                     | $\Xi$              |                    |                    |                    |                    |                    |
| ĸ                       | 4. İthal Edilen Hizmet Tutarı                                                                                                    | $02-BT$                   |                    |                    |                    |                    |                    |                    |
|                         |                                                                                                    |                           |                    |                    |                    |                    |                    |                    |
|                         |                                                                                                    |                           |                    |                    |                    |                    |                    |                    |
|                         |                                                                                                    |                           |                    |                    |                    |                    |                    |                    |
|                         |                                                                                                    |                           |                    |                    |                    |                    |                    |                    |
|                         |                                                                                                    |                           |                    |                    |                    |                    |                    |                    |
|                         |                                                                                                    |                           |                    |                    |                    |                    |                    |                    |
|                         |                                                                                                    |                           |                    |                    |                    |                    |                    |                    |
|                         |                                                                                                    |                           |                    |                    |                    |                    |                    |                    |
|                         |                                                                                                    |                           |                    |                    |                    |                    |                    |                    |
|                         |                                                                                                    |                           |                    |                    |                    |                    |                    |                    |
|                         |                                                                                                    |                           |                    |                    |                    |                    |                    |                    |
|                         |                                                                                                    |                           |                    |                    |                    |                    |                    |                    |
| $\leq$                  |                                                                                                    |                           |                    |                    |                    |                    |                    | $\rightarrow$      |
| $\bold{x}$              | 3)<br>ILK<br>$\Box$                                                                                                    |                           |                    |                    |                    |                    |                    |                    |
| <b>ESC-&gt;Çıkış</b>    |                                                                                                    |                           |                    |                    |                    |                    |                    |                    |

Ekran 7: Tablo-7 Sabit Tanımlar

#### **Tablo-8 Sabit Tanımlar**

Bu bölümde Tüik dosyalarını oluşturma sırasında kullanılacak **Gayrisafi Yatırım ve Satış** sayfasına ait hesap bilgileri tanımlanıp **F2 Kayıt** tuşu ile bilgiler kayıt edilir.

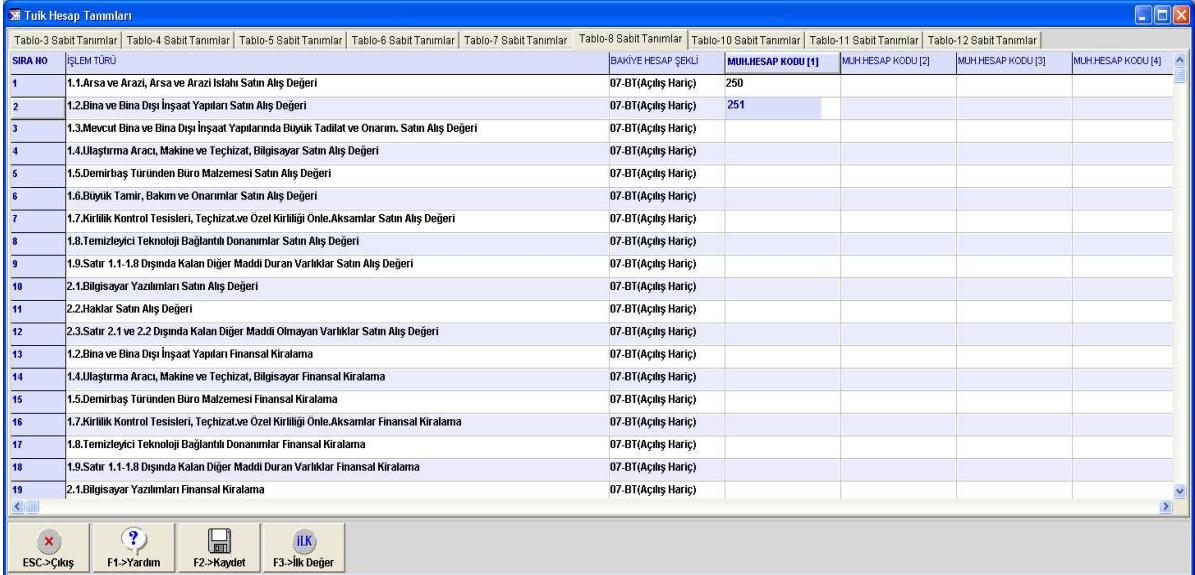

Ekran 8: Tablo-8 Sabit Tanımlar

#### **Tablo-10 Sabit Tanımlar**

Bu bölümde Tüik dosyalarını oluşturma sırasında kullanılacak **Araştırma Geliştirme ile İlgili Giderler** sayfasına ait hesap bilgileri tanımlanıp **F2 Kayıt** tuşu ile bilgiler kayıt edilir.

|                           | <b>XX Tuik Hesap Tanımları</b>                                                                                                    |                           |                    |                    |                    |                    |                    | $\Box$ ok          |
|---------------------------|----------------------------------------------------------------------------------------------------|---------------------------|--------------------|--------------------|--------------------|--------------------|--------------------|--------------------|
|                           | Tablo-3 Sabit Tanımlar   Tablo-4 Sabit Tanımlar   Tablo-5 Sabit Tanımlar   Tablo-6 Sabit Tanımlar   Tablo-7 Sabit Tanımlar   Tablo-8 Sabit Tanımlar   Tablo-10 Sabit Tanımlar   Tablo-11 Sabit Tanımlar   Tablo-11 Sabit Tanım |                           |                    |                    |                    |                    |                    |                    |
| <b>SIRA NO</b>            | <b>ISLEM TÜRÜ</b>                                                                                                    | <b>BAKİYE HESAP ŞEKLİ</b> | MUH HESAP KODU [1] | MUH.HESAP KODU [2] | MUH.HESAP KODU [3] | MUH HESAP KODU [4] | MUH HESAP KODU [5] | MUH.HESAP KODU [6] |
|                           | 1.AR-GE Personelinin Maliyeti                                                                                                    | 01-BB                     |                    |                    |                    |                    |                    |                    |
| 2                         | 2.Aktiflestirilen AR-GE Yatırım Harcamaları                                                                                                    | 07-BT(Açılış Hariç)       | 263                |                    |                    |                    |                    |                    |
| B                         | 3.Kurumiçi AR-GE Giderleri                                                                                                    | 01-BB                     |                    |                    |                    |                    |                    |                    |
|                           | 4.Kurumdışı AR-GE Giderleri                                                                                                    | $01-BB$                   |                    |                    |                    |                    |                    |                    |
| к                         |                                                                                                    |                           |                    |                    |                    |                    |                    |                    |
| $\boldsymbol{\mathsf{x}}$ | $\mathbf{P}$<br>$\Box$<br><b>ILK</b>                                                                                                    |                           |                    |                    |                    |                    |                    |                    |
| <b>ESC-&gt;Cikis</b>      | F3->Ilk Değer<br>F1->Yardım<br>F2->Kaydet                                                                                                    |                           |                    |                    |                    |                    |                    |                    |

Ekran 9: Tablo-10 Sabit Tanımlar

#### **Tablo-11 Sabit Tanımlar**

Bu bölümde Tüik dosyalarını oluşturma sırasında kullanılacak **Girişimin Vergileri, Kar/Zarar Durumu ve Vergi Kimlik Bilgileri** sayfasında **Girişimin Vergilerine** ait hesap bilgileri tanımlanıp **F2 Kayıt** tuşu ile bilgiler kayıt edilir.

|                      | <b>XX</b> Tuik Hesap Tammları                                                                                                    |                           |                    |                    |                    |                    | $\square \square \boxtimes$ |
|----------------------|----------------------------------------------------------------------------------------------------|---------------------------|--------------------|--------------------|--------------------|--------------------|-----------------------------|
|                      | Tablo-3 Sabit Tanımlar   Tablo-4 Sabit Tanımlar   Tablo-5 Sabit Tanımlar   Tablo-6 Sabit Tanımlar   Tablo-7 Sabit Tanımlar   Tablo-8 Sabit Tanımlar   Tablo-10 Sabit Tanımlar   Tablo-10 Sabit Tanımlar   Tablo-11 Sabit Tanım |                           |                    |                    |                    |                    |                             |
| <b>SIRA NO</b>       | <b>ISLEM TÜRÜ</b>                                                                                                    | <b>BAKİYE HESAP ŞEKLİ</b> | MUH.HESAP KODU [1] | MUH.HESAP KODU [2] | MUH.HESAP KODU [3] | MUH HESAP KODU [4] | MUH.HESAP KODU              |
|                      | 2.Girişim Yılı İçin.Yap.Mal ve Hizmet Satın Al.İçin Öde.Toplam KDV Tut.                                                                                                    | 02-BT                     | 191                |                    |                    |                    |                             |
|                      | 3.Girişim Yılı İçin.Yap.Mal ve Hizmet Satışları İçin Al.Toplam KDV Tut.                                                                                                    | 04-AT                     | 391                |                    |                    |                    |                             |
|                      | 4.Üretim, Mal ve Hizmete Bağlı Olarak Gider Yazılan Dolaylı Vergiler                                                                                                    | 01-BB                     |                    |                    |                    |                    |                             |
|                      |                                                                                                    |                           |                    |                    |                    |                    |                             |
|                      |                                                                                                    |                           |                    |                    |                    |                    |                             |
|                      |                                                                                                    |                           |                    |                    |                    |                    |                             |
|                      |                                                                                                    |                           |                    |                    |                    |                    |                             |
|                      |                                                                                                    |                           |                    |                    |                    |                    |                             |
|                      |                                                                                                    |                           |                    |                    |                    |                    |                             |
|                      |                                                                                                    |                           |                    |                    |                    |                    |                             |
| $\mathbf{x}$         | $\mathbf{R}$<br>$\blacksquare$<br>[ILK]                                                                                                    |                           |                    |                    |                    |                    |                             |
| <b>ESC-&gt;Cikis</b> | F3->Ilk Değer<br>F2->Kaydet<br>F1->Yardım                                                                                                    |                           |                    |                    |                    |                    |                             |

Ekran 10: Tablo-11 Sabit Tanımlar

#### **Tablo-12 Sabit Tanımlar**

Bu bölümde Tüik dosyalarını oluşturma sırasında kullanılacak **Girişimin Vergileri, Kar/Zarar Durumu ve Vergi Kimlik Bilgileri** sayfasında **Kar/Zarar Durumu** ait hesap bilgileri tanımlanıp **F2 Kayıt** tuşu ile bilgiler kayıt edilir.

|                      | <b>XX</b> Tuik Hesap Tammları                                                                                                    |                           |     |                                                                                                    |  |  | $\square \square \boxtimes$ |
|----------------------|----------------------------------------------------------------------------------------------------|---------------------------|-----|----------------------------------------------------------------------------------------------------|--|--|-----------------------------|
|                      | Tablo-3 Sabit Tanımlar   Tablo-4 Sabit Tanımlar   Tablo-5 Sabit Tanımlar   Tablo-6 Sabit Tanımlar   Tablo-7 Sabit Tanımlar   Tablo-8 Sabit Tanımlar   Tablo-10 Sabit Tanımlar   Tablo-10 Sabit Tanımlar   Tablo-11 Sabit Tanım |                           |     |                                                                                                    |  |  |                             |
| <b>SIRA NO</b>       | <b>ISLEM TÜRÜ</b>                                                                                                    | <b>BAKİYE HESAP SEKLİ</b> |     | MUH HESAP KODU [1] MUH HESAP KODU [2] MUH HESAP KODU [3] MUH HESAP KODU [4] MUH HESAP KODU [5] MUH HESAP KODU [8] HUH HESAP KODU [8] MUH HESAP KODU [8] |  |  |                             |
|                      | Vergi Öncesi Karı                                                                                                    | 03-AB                     | 690 |                                                                                                    |  |  |                             |
| l 2                  | Vergi Sonrası Karı                                                                                                    | 03-AB                     | 692 |                                                                                                    |  |  |                             |
|                      | Zararı                                                                                                    | 01-BB                     | 690 |                                                                                                    |  |  |                             |
|                      |                                                                                                    |                           |     |                                                                                                    |  |  |                             |
|                      |                                                                                                    |                           |     |                                                                                                    |  |  |                             |
|                      |                                                                                                    |                           |     |                                                                                                    |  |  |                             |
|                      |                                                                                                    |                           |     |                                                                                                    |  |  |                             |
|                      |                                                                                                    |                           |     |                                                                                                    |  |  |                             |
|                      |                                                                                                    |                           |     |                                                                                                    |  |  |                             |
|                      |                                                                                                    |                           |     |                                                                                                    |  |  |                             |
|                      | $\mathbf 7$<br>扁                                                                                                    | <b>ILK</b>                |     |                                                                                                    |  |  |                             |
| <b>ESC-&gt;Cikis</b> | F2->Kaydet<br>F1->Yardım                                                                                                    | F3->İlk Değer             |     |                                                                                                    |  |  |                             |

Ekran 11: Tablo-12 Sabit Tanımlar

# **İŞLETME/FAALİYET BİLGİLERİ**

Tüik E-Veri Transferi Modülü → Servis → Sabit Tanımlar → İşletme/Faaliyet Bilgileri bölümüne girilir.

## **İşletme Bilgileri**

Bu bölümde Tüik dosyalarını oluşturma sırasında kullanılacak işletme bilgileri tanımlanır ve **F2 Kayıt** tuşu ile bilgiler kayıt edilir.

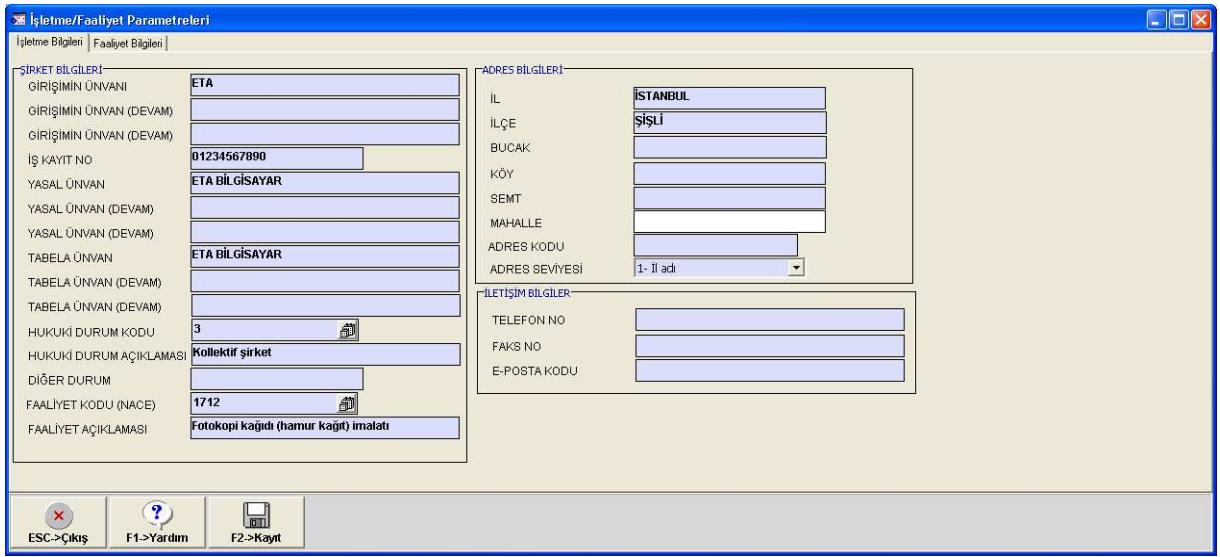

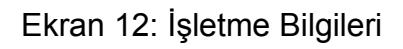

#### **Faaliyet Bilgileri**

Bu bölümde işyerinin faaliyet alanları seçilmeli ve **F2 Kayıt** tuşu ile bilgiler kayıt edilir.

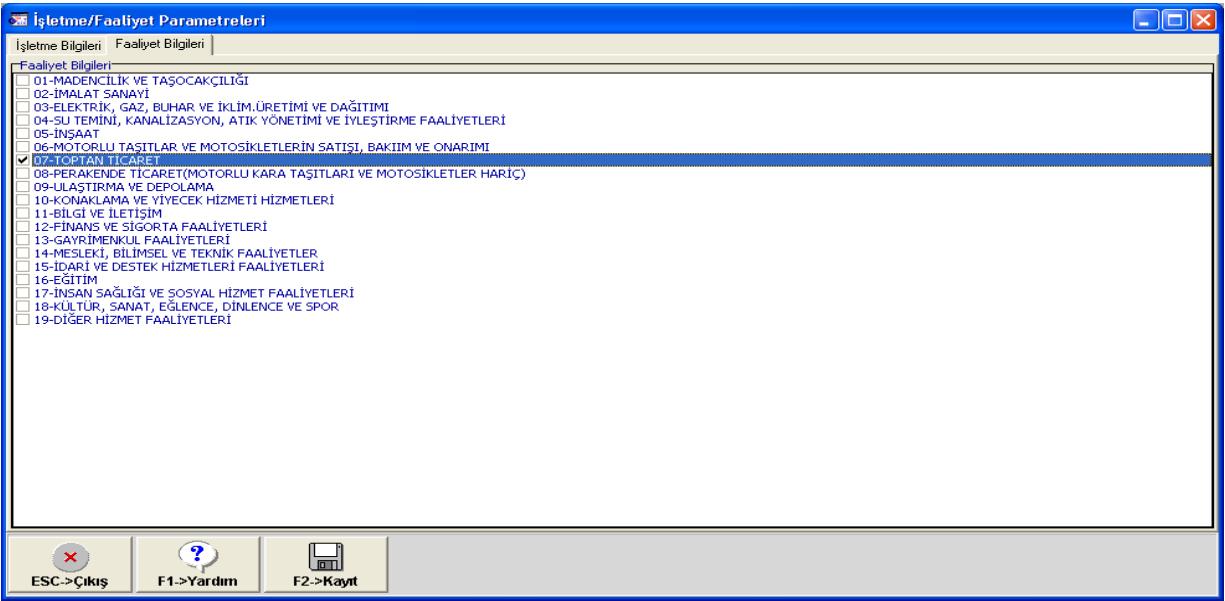

Ekran 13: Faaliyet Parametreleri

# **İSTATİSTİK VERİLERİ**

Bu bölümde Tüik tarafından istenen istatistik bilgilerine ait form ekranları bulunmaktadır. Kullanıcı istediği form ekranını otomatik olarak veya kendisi manuel olarak doldurarak kayıt edebilmektedir.

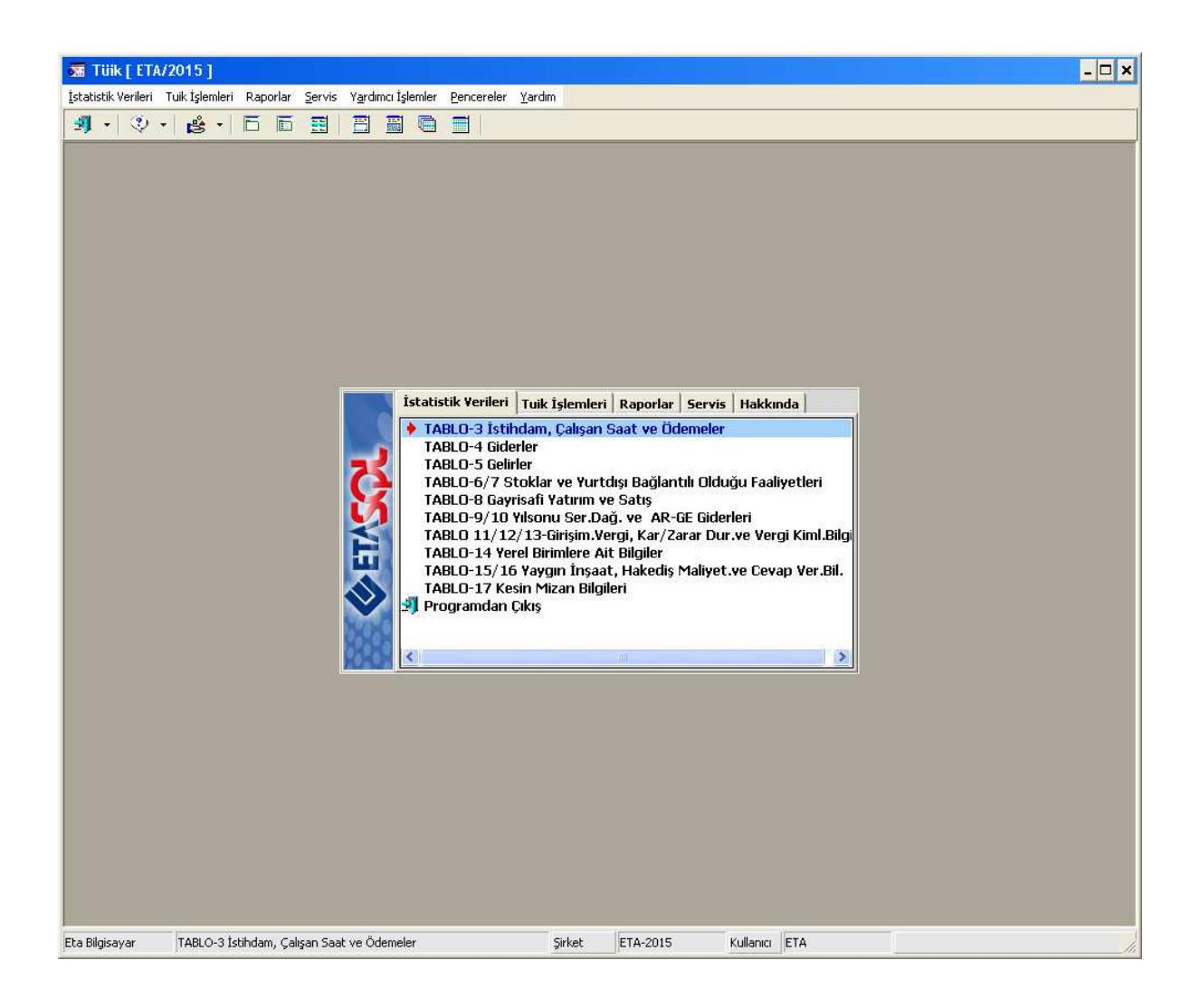

Ekran 14: İstatistik Verileri Menüsü

# **TABLO-3 İSTİHDAM, ÇALIŞAN, SAAT VE ÖDEMELER**

**İstihdam, Çalışan, Saat ve Ödemeler** sayfasında yer alan bilgiler çalışılan şirkete ait personel bilgilerinden hesaplanır. **F7 Değer Oluştur** tuşu ile **Tüik Hesap Tanımlarında** belirtilen hesaplara ait tutar bilgileri ve Bordro modülündeki çalışılan ücretlilere ait bilgiler otomatik olarak ekrana getirilir. Kullanıcı isterse bu bilgileri kendisi de girebilir. Bilgiler **F3 Kayıt** tuşu ile kayıt edilir.

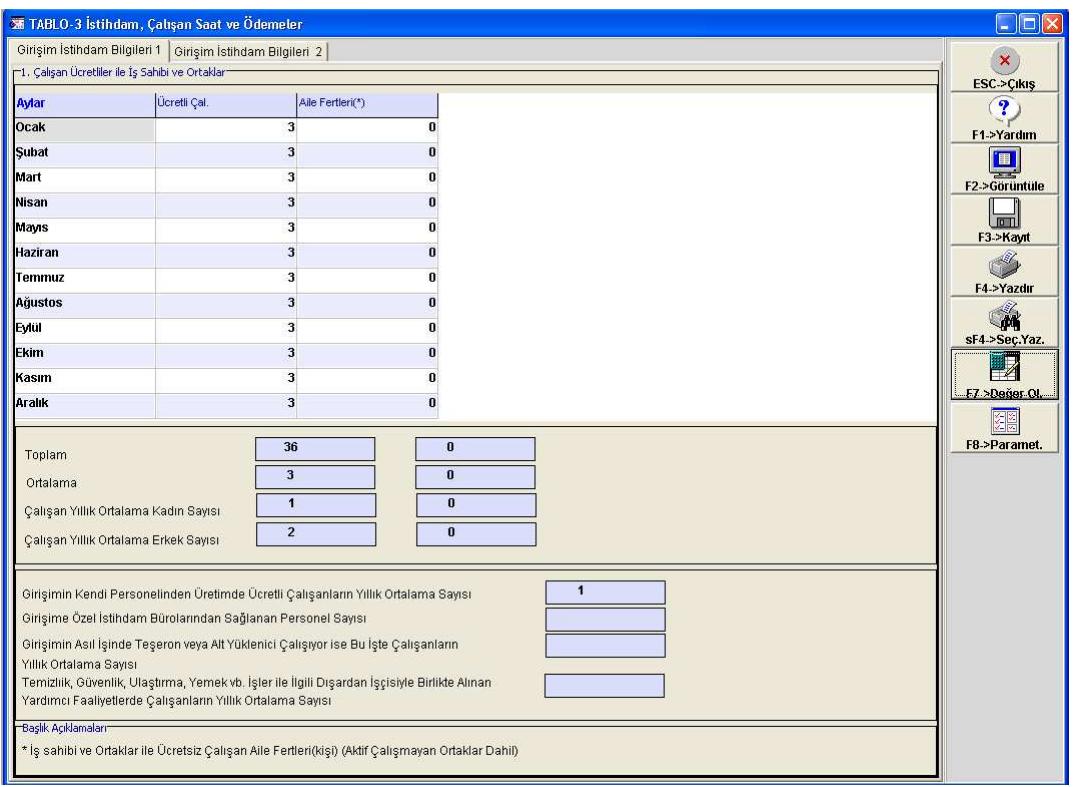

Ekran 15: Tablo-3 Girişim İstihdam Bilgileri 1

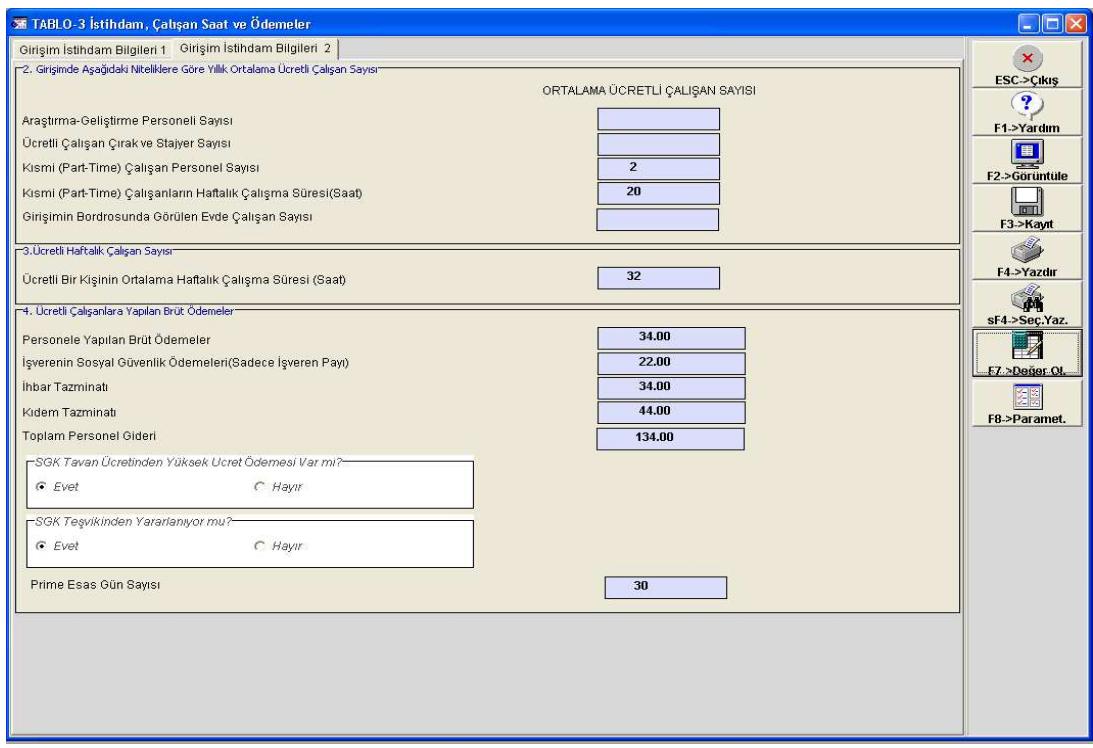

Ekran 16: Tablo-3 Girişim İstihdam Bilgileri 2

# **TABLO-4 GİDERLER**

**Giderler** sayfasında yer alan bilgiler çalışılan şirkete ait muhasebe bilgilerinden hesaplanır. **F7 Değer Oluştur** tuşu ile **Tüik Hesap Tanımlarında** belirtilen hesaplara ait tutar bilgileri otomatik olarak ekrana getirilir. Kullanıcı isterse bu bilgileri kendisi de girebilir. Bilgiler **F3 Kayıt** tuşu ile kayıt edilir.

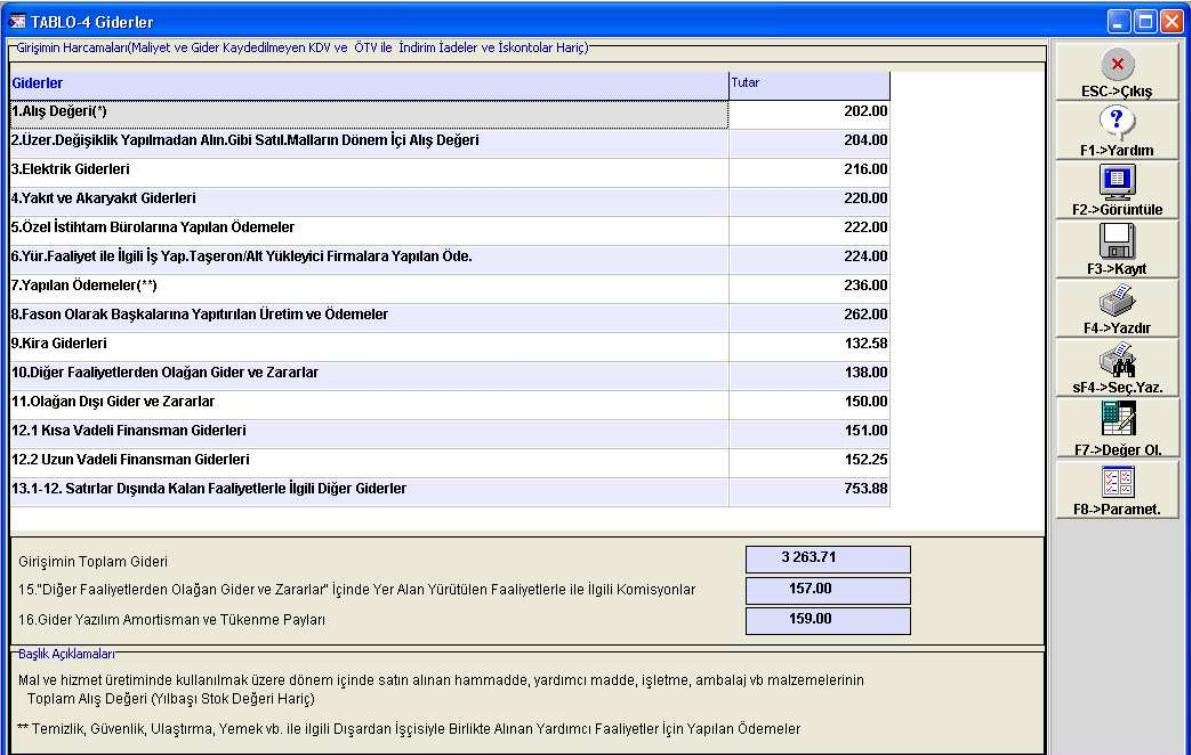

Ekran 17: Tablo-4 Giderler

## **TABLO-5 GELİRLER**

**Gelirler** sayfasında yer alan bilgiler çalışılan şirkete ait muhasebe bilgilerinden hesaplanır. **F7 Değer Oluştur** tuşu ile **Tüik Hesap Tanımlarında** belirtilen hesaplara ait tutar bilgileri otomatik olarak ekrana getirilir. Kullanıcı isterse bu bilgileri kendisi de girebilir. Bilgiler **F3 Kayıt** tuşu ile kayıt edilir.

| <b>还 TABLO-5 Gelirler</b>                                                                                                    |        | $   D  x$            |
|----------------------------------------------------------------------------------------------------|--------|----------------------|
| Girişimin Hasılatları(KDV ve ÖTV ile İndirim, İadeler ve İskontolar Hariç)-                                                                                                    |        |                      |
| <b>Gelirler</b>                                                                                                    | Tutar  | <b>ESC-&gt;Cikis</b> |
| 1. İmalat Sanayi Üretiminden Yapılan Satışlardan Elde Edilen Gelirler                                                                                                    |        | $\mathbf{?}$         |
| 2.Bina İnşaatı Faaliyetlerinden Elde Edilen Gelirler                                                                                                    |        | F1->Yardım           |
| 3.Bina İnşaatı Dışındaki İnşaat Faaliyetlerinden Elde Edilen Gelirler                                                                                                    |        | i b                  |
| 4.Madencilik ve Taşocakçılığı Faaliyetlerinden Elde Edilen Gelirler                                                                                                    |        | F2->Görüntüle        |
| 5.Elektirk, Gaz ve Su Faaliyetlerinden Elde Edilen Gelirler                                                                                                    |        |                      |
| 6.Motoriu Taşıtlar ve Motorsikletlerin Bakımı ve Onarımından Elde Edilen Gelirler                                                                                                  |        | $\Box$<br>F3->Kavit  |
| 7. Toptan Ticaret Faaliyetlerinden Elde Edilen Gelirler                                                                                                    |        |                      |
| 8.Elde Edilen Gelirler(*)                                                                                                    |        | F4->Yazdır           |
| 9.Aracılık Faaliyetinden Elde Edilen Gelirler                                                                                                    |        |                      |
| 10. Eğtim Hizmeti Faaliyetinden Elde Edilen Gelirler                                                                                                    |        | 翁<br>sF4->Sec.Yaz.   |
| 11. Sağlık İşleri ve Sosyal Hizmet Faaliyetlerinden Elde Edilen Gelirler                                                                                                    |        |                      |
| 12.Yapılan Hiz.Faal.Kişisel Eşyalar ile Ev Eşya.Tamirinden Elde Edilen Gelirler                                                                                                    |        |                      |
| 13.Ulaştırma, Nakliye, Depolama ve Posta Faaliyetlerinden Elde Edilen Gelirler                                                                                                    |        | F7 >Deŭer OI         |
| 14.Otel, Lokanta, Kavhehane, Pastane vb.Faaliyetlerinden Elde Edilen Gelirler                                                                                                    |        |                      |
| 15. Bilgi ve İletişim Faaliyetlerinden Elde Edilen Gelirler                                                                                                    |        | F8->Paramet.         |
| 16.Tarımsal Faaliyetlerden Elde Edilen Gelirler                                                                                                    |        |                      |
| 17.1.Faturalandırılarak Elde Edilen Diğer Gelirler                                                                                                    | 170.00 |                      |
| 17.2.Faturalandırılmadan Elde Edilen Diğer Gelirler                                                                                                    | 178.00 |                      |
| 18. Diğer Olağan Gelir ve Karlar                                                                                                    | 179.00 |                      |
| 19.0lağan Dışı Gelir ve Karlar                                                                                                    | 180.00 |                      |
| Girişimin Toplam Geliri                                                                                                    | 707.00 |                      |
| 21. Diğer Olağan Gelir ve Karlar İçinde Yer Alan Kira Gelirleri                                                                                                    | 181.00 |                      |
| 22.Diğer Olağan Gelir ve Karlar İçinde Yer Alan Komisyon Gelirleri                                                                                                    | 190.00 |                      |
| 23.Yukarıdaki Gelirlerden Başkaları İçin Taşeron Olarak Yapılan İşlerden Elde Edilen Gelirler                                                                                      | 191.00 |                      |
| 24.Yukandaki Gelirlerden Başkaları İçin Fason Olarak Yapılan İşlerden Elde Edilen Gelirler                                                                                         | 192.00 |                      |
| Başlık Açıklamaları <sup>-</sup><br>* Parekende Ticaret(ticari mal satışı) Motorlu Taşıtlar ve Motosikletler ile Bunların Yakıtlarının Satış Faaliyetlerinden Elde Edilen Gelirler |        |                      |

Ekran 18: Tablo-5 Gelirler

#### **TABLO-6/7 STOKLAR VE YURTDIŞI BAĞLANTILI OLDUĞU FAALİYETLER**

**Stoklar ve Yurtdışı Bağlantılı Olduğu Faaliyetler** sayfasında yer alan bilgiler çalışılan şirkete ait muhasebe bilgilerinden hesaplanır. **F7 Değer Oluştur** tuşu ile **Tüik Hesap Tanımlarında** belirtilen hesaplara ait tutar bilgileri otomatik olarak ekrana getirilir. Kullanıcı isterse bu bilgileri kendisi de girebilir. Bilgiler **F3 Kayıt** tuşu ile kayıt edilir.

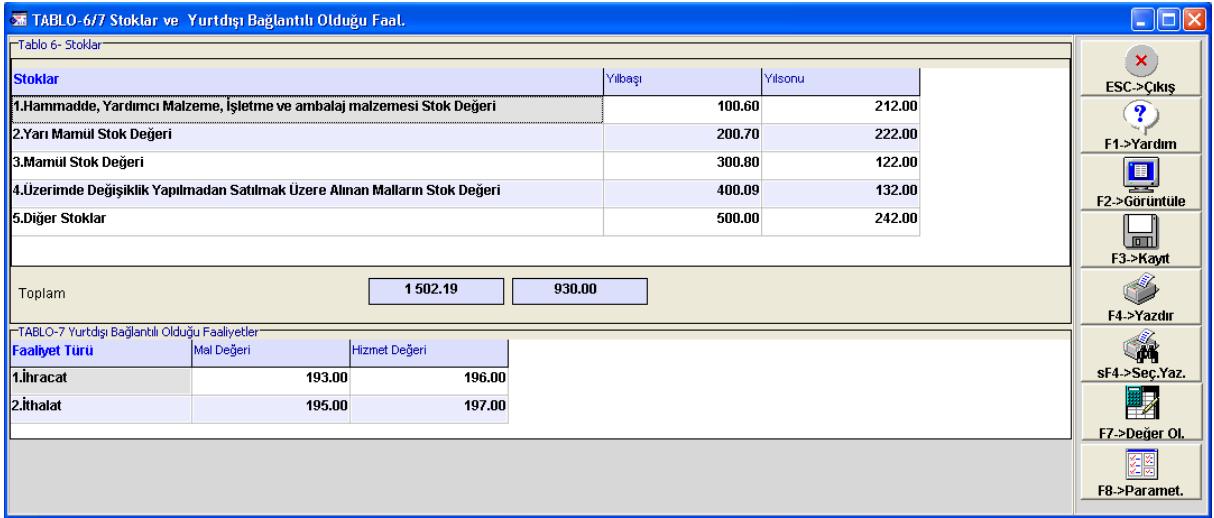

Ekran 19: Tablo-6/7 Stoklar

#### **TABLO-8 GAYRİSAFİ YATIRIM VE SATIŞ**

**Gayrisafi Yatırım ve Satış** sayfasında yer alan bilgiler çalışılan şirkete ait muhasebe bilgilerinden hesaplanır. **F7 Değer Oluştur** tuşu ile **Tüik Hesap Tanımlarında** belirtilen hesaplara ait tutar bilgileri otomatik olarak ekrana getirilir. Kullanıcı isterse bu bilgileri kendisi de girebilir. Bilgiler **F3 Kayıt** tuşu ile kayıt edilir.

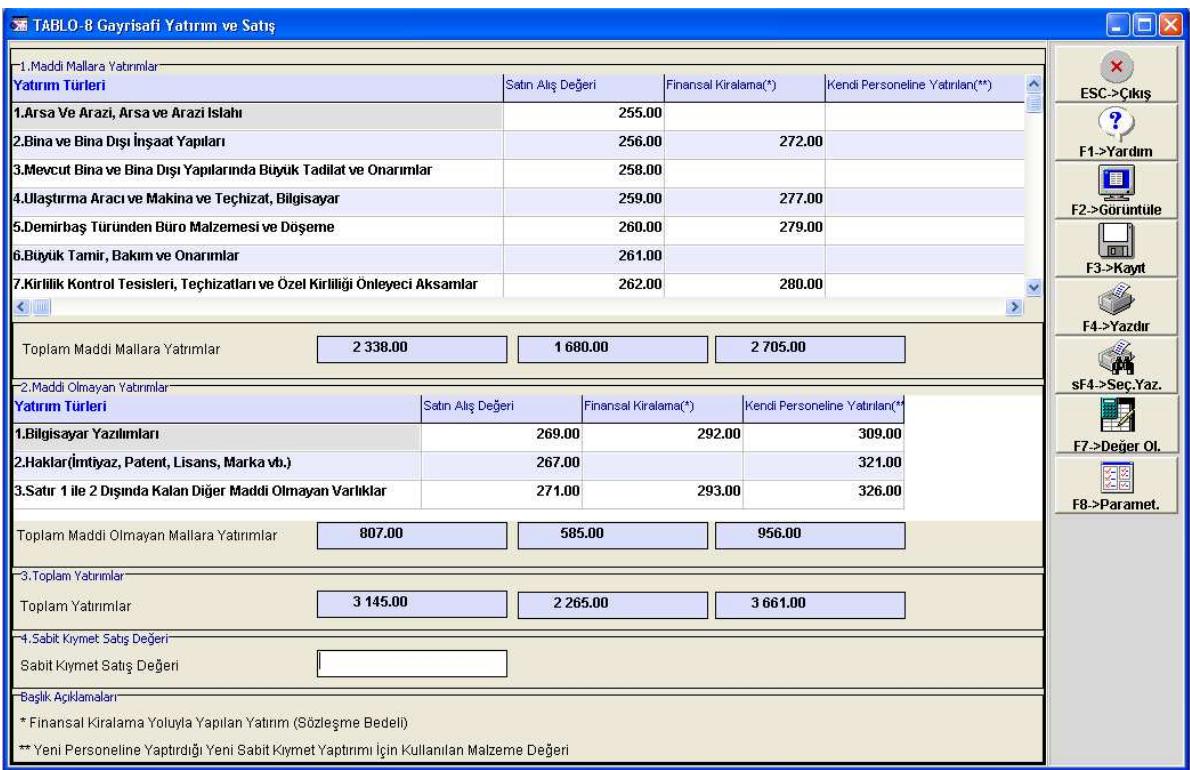

Ekran 20: Tablo-8 Gayri Safi Yatırım ve Satış

# **TABLO-9/10 YILSONU İTİBARİYLE SERMAYE DAĞILIMI VE AR-GE GİDERLERİ**

**Yılsonu İtibariyle Sermaye Dağılımı** sayfasında dönem sonu itibariyle sermaye dağılımı bilgileri yer almaktadır. Yabancı sermaye payı mevcut ise yabancı girişimin ülkesi ve bu sermayedeki payı girilmelidir. Yine aynı şekilde girişimi asıl kontrol eden kurumsal birimin adı ve ülkesi bilgileri doldurulmalıdır. Bilgiler **F3 Kayıt** tuşu ile kayıt edilir.

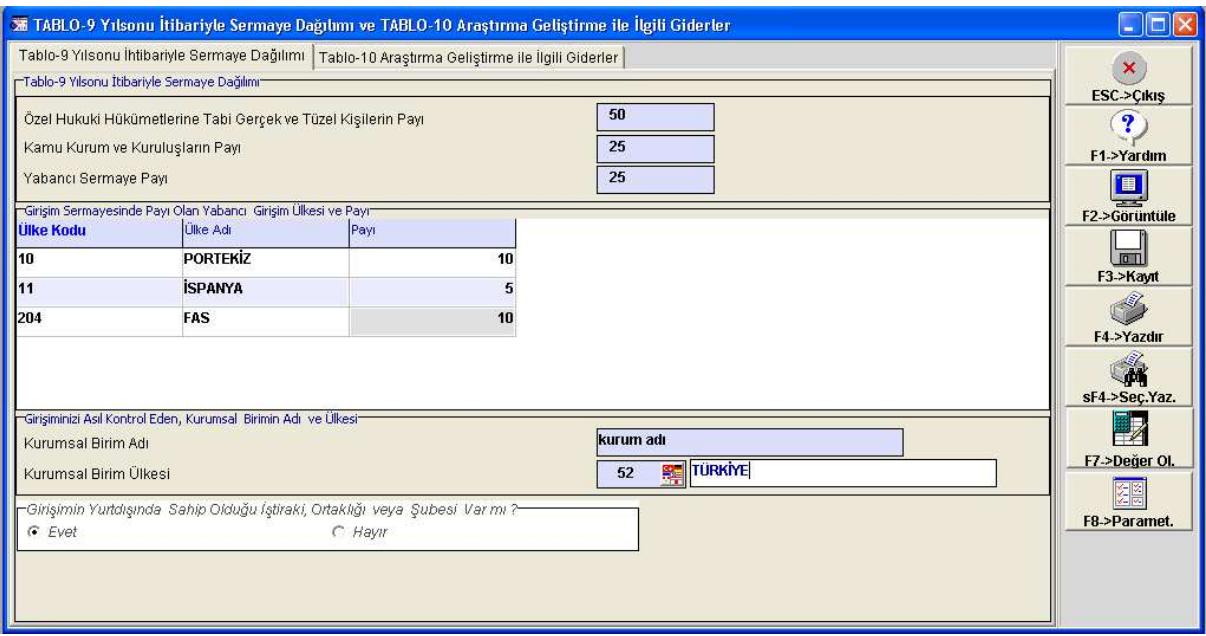

Ekran 21: Tablo-9 Yılsonu İtibariyle Sermaye Dağılımı

**Araştırma Geliştirme ile İlgili Giderler** sayfasında yer alan bilgiler çalışılan şirkete ait muhasebe bilgilerinden hesaplanır. **F7 Değer Oluştur** tuşu ile **Tüik Hesap Tanımlarında** belirtilen hesaplara ait tutar bilgileri otomatik olarak ekrana getirilir. Kullanıcı isterse bu bilgileri kendisi de girebilir. Bilgiler **F3 Kayıt** tuşu ile kayıt edilir.

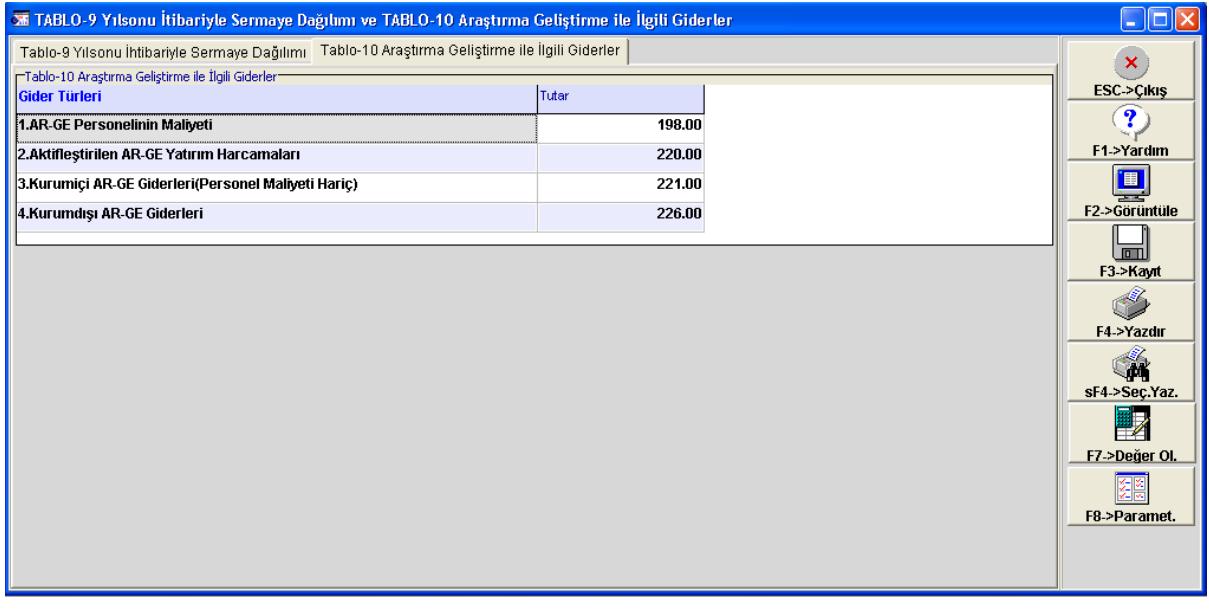

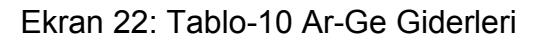

#### **TABLO-11/12/13 GİRİŞİMİN VERGİLERİ, KAR/ZARAR DURUMU VE VERGİ KİMLİK BİLGİLERİ**

**Girişimin Vergileri, Kar/Zarar Durumu ve Vergi Kimlik Bilgileri** sayfasında yer alan bilgiler çalışılan şirkete ait muhasebe bilgilerinden hesaplanır. **F7 Değer Oluştur** tuşu ile **Tüik Hesap Tanımlarında** belirtilen hesaplara ait tutar bilgileri otomatik olarak ekrana getirilir. Kullanıcı isterse bu bilgileri kendisi de girebilir. Bilgiler **F3 → Kayıt** tuşu ile kayıt edilir.

Bu sayfada dikkat edilmesi gereken bir diğer nokta Vergilendirme Usulü kısmında vergilendirme türü "Gerçek Usul" seçilmiş ise referans yılı içinde yaptığı mal ve hizmet satın alışları için ödediği toplam kdv tutarı ile mal ve hizmet satışları için aldığı toplam kdv tutarı bilgilerinin girilmesi gerekmektedir. Bir diğer nokta ise vergilendirme usulü "Basit Usul" olarak seçilmişse İşletme Bilgileri sayfasında yer alan hukuki durumu "Ferdi Mülkiyet" olmalıdır.

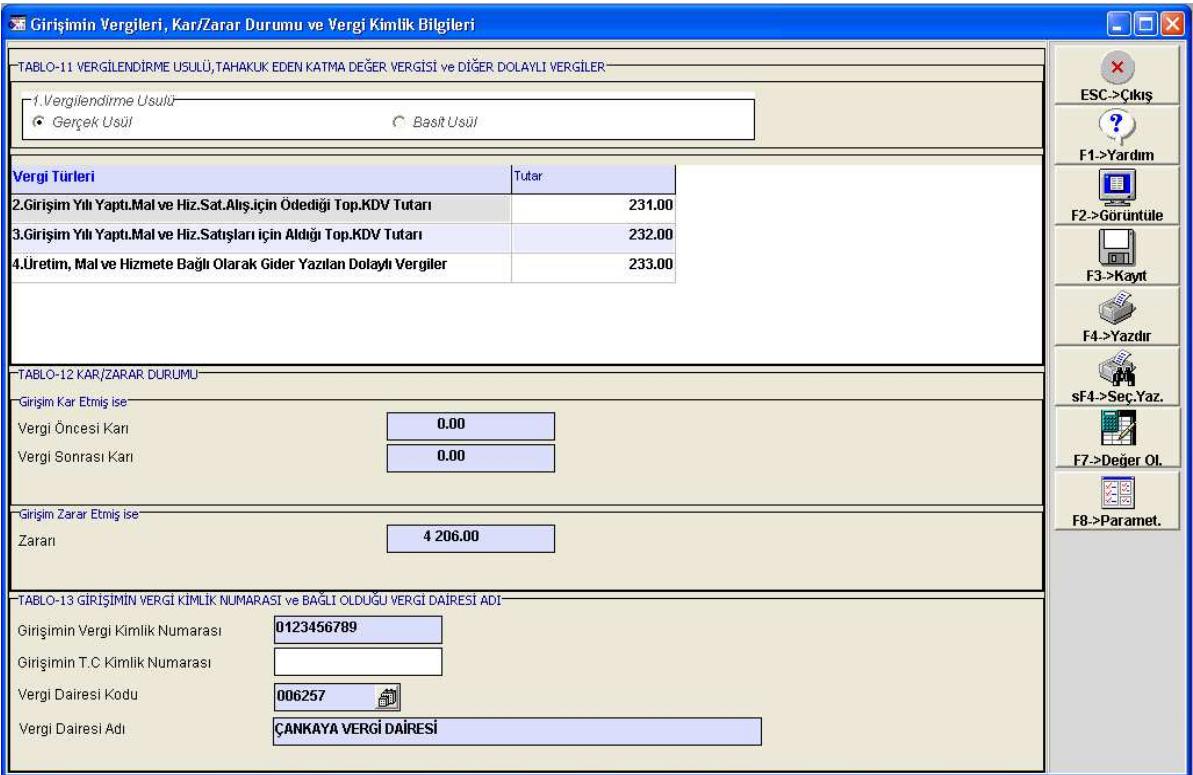

Ekran 23: Tablo-11/12/13 Girişimin Vergileri, Kar/Zarar Durumu ve Vergi Kimlik **Bilgileri** 

#### **TABLO-14 YEREL BİRİMLERE AİT BİLGİLER**

**Yerel Birimlere Ait Bilgiler** sayfasında yer alan bilgiler çalışılan şirkete ait muhasebe bilgilerinden hesaplanır. **F7 Değer Oluştur** tuşu ile bilgiler otomatik olarak ekrana getirilir. Kullanıcı isterse bu bilgileri kendisi de girebilir. Bilgiler **F3 Kayıt** tuşu ile kayıt edilir.

Yerel Birim Bilgileri sayfasında, girişimin birden fazla birimi varsa ve bu birimler farklı adreslerdeyse birimlere ait detaylı bilgi tanımı yapılır. Burada yer alan yıllık ortalama personel sayısı bilgisi **İstihdam, Çalışan, Saat ve Ödemeler** sayfasında yer alan verilerler uyumlu olmalıdır.

| $G$ Evet                                     | $C$ Hayır | Girişimin,Girişim Merkezi Dışında Başka Bir Adreste Birimi Var mı ? — |                                                                            | Girişimin, Girişim Merkezi Dahil Kaç Değişik Adreste Birimi Vardır | $\overline{2}$         |                |               |                                               | <b>ESC-&gt;Cikis</b><br>$\overline{\mathbf{?}}$ |
|----------------------------------------------|-----------|-----------------------------------------------------------------------|----------------------------------------------------------------------------|--------------------------------------------------------------------|------------------------|----------------|---------------|-----------------------------------------------|-------------------------------------------------|
| Verel Birim Bilgileri<br><b>Sirket Kodu</b>  | Dönemi    | Sube Kodu                                                             | Yerel Birimin Faal Gös II Kodu Yerel Birimin Faal Gös II Adi SGK İşyeri No |                                                                    |                        | Ver.Daire Kodu | Ver Daire Adi | Verel Birinin Ana Faaliyeti                   | F1->Yardım                                      |
| <b>TUIK</b>                                  | 2014      | <b>IZMIR</b>                                                          | 35                                                                         | <b>İZMİR</b>                                                       | 0102030400534065012030 | 001252         |               | YÜREĞİR VERGİ DAİRESİ 06 MOTORLU TAŞITLAR VEÇ | $\overline{\mathbf{p}}$                         |
| <b>TUIK</b>                                  | 2014      | <b>MERKEZ</b>                                                         | 34                                                                         | <b>İSTANBUL</b>                                                    | 0102030400534065012030 | 001103         |               | FEKE MAL MÜDÜRLÜĞÜ 06-MOTORLU TAŞITLAR VEÇ    | F2->Görüntüle                                   |
|                                              |           |                                                                       |                                                                            |                                                                    |                        |                |               |                                               | <b>In The Lines</b>                             |
|                                              |           |                                                                       |                                                                            |                                                                    |                        |                |               |                                               | F3->Kayıt                                       |
|                                              |           |                                                                       |                                                                            |                                                                    |                        |                |               |                                               | J                                               |
|                                              |           |                                                                       |                                                                            |                                                                    |                        |                |               |                                               | F4->Yazdır                                      |
|                                              |           |                                                                       |                                                                            |                                                                    |                        |                |               |                                               | á                                               |
|                                              |           |                                                                       |                                                                            |                                                                    |                        |                |               | i3                                            | F7->Değer OI.<br>医<br>F8->Paramet.              |
|                                              |           |                                                                       |                                                                            |                                                                    |                        |                |               |                                               |                                                 |
| $\left\langle \cdot \right\rangle$<br>Toplam |           | $\overline{4}$                                                        | 100                                                                        | 100                                                                | 100                    |                |               |                                               |                                                 |

Ekran 24: Tablo-14 Yerel Birimlere Ait Bilgiler

# **TABLO-15/16 YAYGIN İNŞAAT, HAKEDİŞ MALİYETLERİ VE CEVAP VEREN BİL.**

**Yaygın İnşaat, Hakediş Maliyetleri ve Cevap Veren Bil.** sayfasında yer alan bilgiler çalışılan şirkete ait muhasebe bilgilerinden hesaplanır. **F7 Değer Oluştur** tuşu ile **Tüik Hesap Tanımlarında** belirtilen hesaplara ait tutar bilgileri otomatik olarak ekrana getirilir. Kullanıcı isterse bu bilgileri kendisi de girebilir. Bilgiler **F3 Kayıt** tuşu ile kayıt edilir.

Cevap veren bilgileri eksik olamamak kaydıyla doldurulmalıdır.

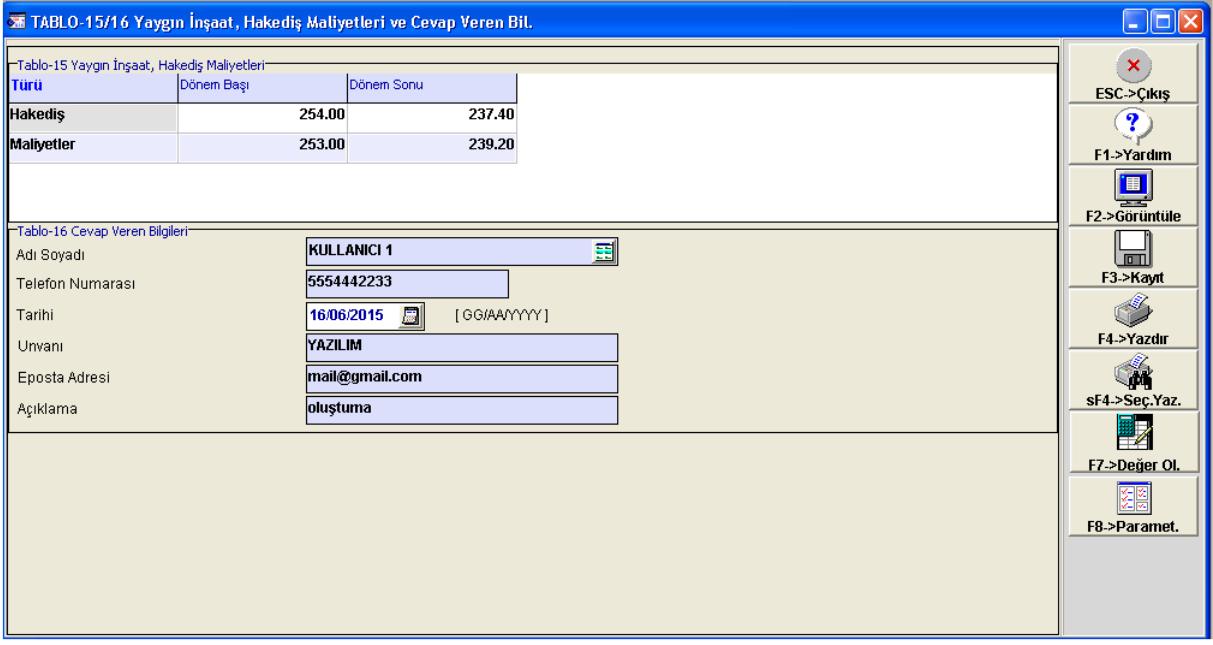

Ekran 25: Tablo-15/16 Yaygın İnşaat, Hakediş Maliyetleri ve Cevap Veren Bilgileri

# **TABLO-17 KESİN MİZAN BİLGİLERİ**

**Kesin Mizan Bilgileri** sayfasında yer alan bilgiler çalışılan şirkete ait muhasebe bilgilerinden hesaplanır. **F7 Değer Oluştur** tuşu ile bilgiler otomatik olarak ekrana getirilir. Kullanıcı isterse bu bilgileri kendisi de girebilir. Bilgiler **F3 Kayıt** tuşu ile kayıt edilir.

|                                                                  | <b>XE TABLO-17 Kesin Mizan Bilgileri</b> |             |                     |                |             |               | $\Box$ $\Box$ $\times$  |
|------------------------------------------------------------------|------------------------------------------|-------------|---------------------|----------------|-------------|---------------|-------------------------|
| TABLO-17 Kesin Mizan Bilgileri <sup>-</sup><br><b>Hesap Kodu</b> | <b>Hesap Adı</b>                         | Acilis Fisi | <b>Borc Toplami</b> | Alacak Toplami | Borc Kalanı | Alacak Kalanı | ×                       |
| 101                                                              | <b>EE ALINAN ÇEKLER</b>                  | 0.00        | 101.00              | 0.00           | 101.00      | 0.00          | <b>ESC-&gt;Cikis</b>    |
| 102                                                              | <b>BANKALAR</b>                          | 0.00        | 102.00              | 0.00           | 102.00      | 0.00          | $\overline{\mathbf{r}}$ |
| 108                                                              | DİĞER HAZIR DEĞERLER                     | 0.00        | 108.00              | 0.00           | 108.00      | 0.00          | F1->Yardım              |
| 110                                                              | <b>HISSE SENETLERI</b>                   | 0.00        | 110.00              | 0.00           | 110.00      | 0.00          | ■                       |
| 111                                                              | <b>ÖZEL KESİM TAHVİL, SEN</b>            | 0.00        | 111.00              | 0.00           | 111.00      | 0.00          | F2->Görüntüle           |
| 112                                                              | KAMU KESİMİ TAHVİL, SE                   | 0.00        | 112.00              | 6.00           | 106.00      | 0.00          | 面目                      |
| 118                                                              | DİĞER MENKUL KIYMETLI                    | 0.00        | 118.00              | 7.00           | 111.00      | 0.00          | F3->Kavit               |
| 127                                                              | DİĞER TİCARİ ALACAKLA                    | 0.00        | 12.00               | 8.00           | 4.00        | 0.00          |                         |
| 128                                                              | SÜPHELİ TİCARİ ALACAK                    | 0.00        | 22.00               | 9.00           | 13.00       | 0.00          | F4->Yazdır              |
| 131                                                              | ORTAKLARDAN ALACAKI                      | 0.00        | 131.00              | 10.00          | 121.00      | 0.00          | jЩ.                     |
| 132                                                              | <b>ISTIRAKLERDEN ALACAK</b>              | 0.00        | 132.00              | 0.00           | 132.00      | 0.00          | sF4->Sec.Yaz.           |
| 135                                                              | PERSONELDEN ALACAKL                      | 0.00        | 34.00               | 0.00           | 34.00       | 0.00          |                         |
| 136                                                              | DİĞER ÇEŞİTLİ ALACAKL,                   | 0.00        | 44.00               | 12.00          | 32.00       | 0.00          | F7->Değer OI.           |
| 138                                                              | SÜPHELİ DİĞER ALACAKI                    | 0.00        | 138.00              | 0.00           | 138.00      | 0.00          | 浑                       |
| 150                                                              | <b>ILK MADDE VE MALZEME</b>              | 0.00        | 250.00              | 0.00           | 250.00      | 0.00          | F8->Paramet.            |
| 151                                                              | YARI MAMÜLLER-ÜRETİM                     | 0.00        | 151.00              | 0.00           | 151.00      | 0.00          |                         |
| 152                                                              | <b>MAMÜLLER</b>                          | 0.00        | 152.00              | 0.00           | 152.00      | 0.00          |                         |
| 153                                                              | <b>TİCARİ MALLAR</b>                     | 0.00        | 1053.00             | 0.00           | 1053.00     | 0.00          |                         |
| 157                                                              | <b>DİĞER STOKLAR</b>                     | 0.00        | 157.00              | 0.00           | 157.00      | 0.00          |                         |
| 159                                                              | <b>VERİLEN SİPARİŞ AVANS</b>             | 0.00        | 159.00              | 0.00           | 159.00      | 0.00          |                         |
| 170                                                              | YILLARA YAYGIN İNŞAAT                    | 0.00        | 0.00                | 170.00         | 0.00        | 170.00        |                         |
| 178                                                              | YILLARA YAYGIN INŞAAT                    | 0.00        | 0.00                | 178.00         | 0.00        | 178.00        |                         |
| 179                                                              | TAŞERONLARA VERİLEN                      | 0.00        | 0.00                | 179.00         | 0.00        | 179.00        |                         |
| 180                                                              | <b>GELECEK AYLARA AIT GIL</b>            | 0.00        | 0.00                | 180.00         | 0.00        | 180.00        |                         |
| 181                                                              | <b>GELİR TAHAKKUKLARI</b>                | 0.00        | 0.00                | 181.00         | 0.00        | 181.00        |                         |
| 190                                                              | DEVREDEN KATMA DEĞE                      | 0.00        | 0.00                | 190.00         | 0.00        | 190.00        |                         |
| 191                                                              | <b>INDIRILECEK KATMA DEĞ</b>             | 0.00        | 150.00              | 191.00         | 0.00        | 41.00         |                         |
| 192                                                              | DİĞER KATMA DEĞER VEI                    | 0.00        | 0.00                | 192.00         | 0.00        | 192.00        |                         |
| 193                                                              | PESIN ODENEN VERGILEF                    | 0.00        | 0.00                | 193.00         | 0.00        | 193.00        |                         |
| 195                                                              | <b>İŞ AVANSLARI</b>                      | 0.00        | 0.00                | 195.00         | 0.00        | 195.00        |                         |
| 196                                                              | PERSONEL AVANSLARI                       | 0.00        | 0.00                | 196.00         | 0.00        | 196.00        |                         |
| 197                                                              | SAYIM VE TESELLÜM NO                     | 0.00        | 0.00                | 197.00         | 0.00        | 197.00        |                         |
| $\left  \mathbf{c} \right $                                      |                                          |             |                     |                |             | $\rightarrow$ |                         |

Ekran 26: Tablo-17 Kesin Mizan Bilgileri

#### **RAPORLAR**

Bu bölümde XML oluşturma esnasında oluşabilecek olan hataları önlemek için İstatistik Veri Uyumluluk ve Parametre Kontrol raporları alınır.

#### **TÜİK PARAMETRE KONTROL RAPORU**

Bu bölümde **Parametre Kontrol Raporu** alınır. İşlemi gerçekleştirmek için Tüik E-Veri Transferi Modülü → Raporlar → Tüik Kontrol Raporları → Parametre Kontrol Raporu bölümüne girilir. Eksik ya da hatalı olan Parametrelin listesi **F2->Görüntüle** tuşu ile alınır.

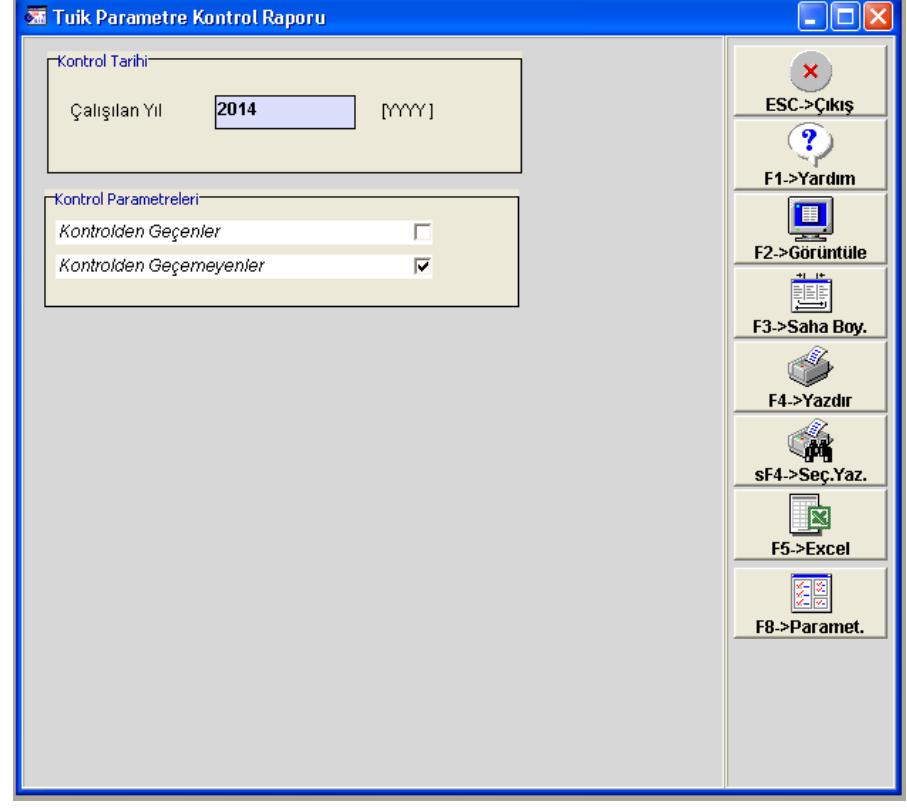

Listelenen hataların düzeltilmemesi durumunda oluşturulan **XML** dosyası hatalı olabilir.

Ekran 27: Tuik Parametre Kontrol Raporu

# **İSTATİSTİK VERİ UYUMLULUK RAPORU**

Bu bölümde **İstatistik Veri Uyumluluk Raporu** alınır. İşlemi gerçekleştirmek için Tüik E-Veri Transferi Modülü  $\rightarrow$  Raporlar  $\rightarrow$  Tüik Kontrol Raporları $\rightarrow$  İstatistik Veri Uyumluluk Raporu bölümüne girilir. Eksik yada hatalı olan İstatistik verilerinin listesi **F2->Görüntüle** tuşu ile alınır.

Listelenen hataların düzeltilmemesi durumunda oluşturulan **XML** dosyası hatalı olabilir.

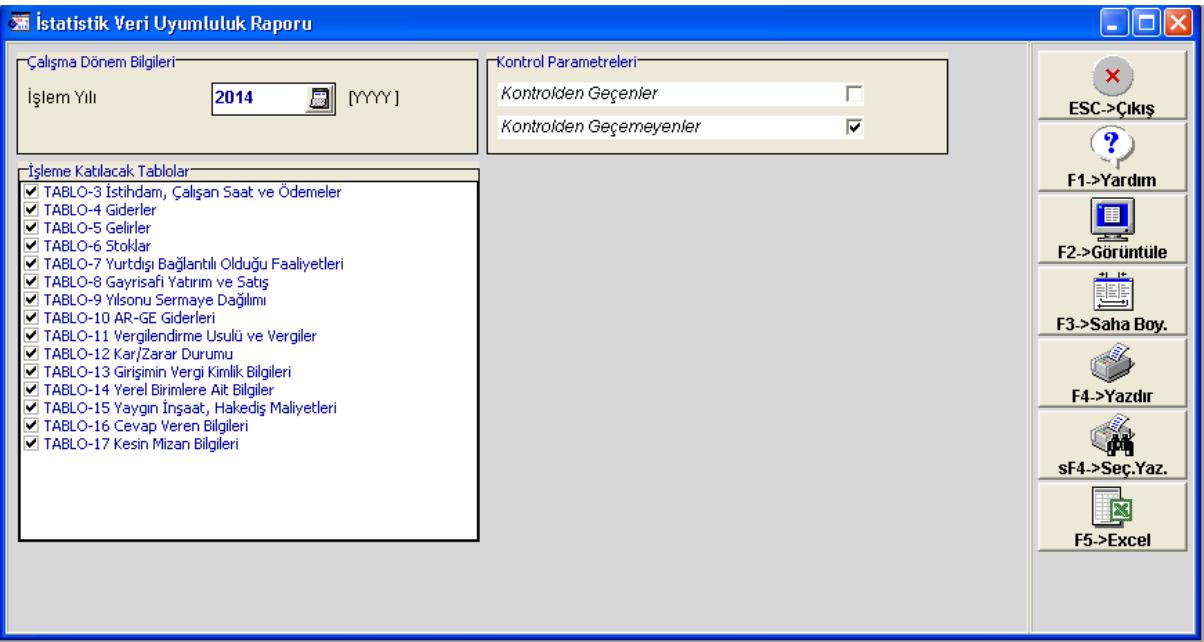

Ekran 28: İstatistik Veri Uyumluluk Raporu

# **TÜİK İŞLEMLERİ**

Bu bölümde İstatistik Verileri bölümünde doldurulan form ekranlarındaki bilgilerden XML dosyası oluşturma ve gönderme işlemler yapılır.

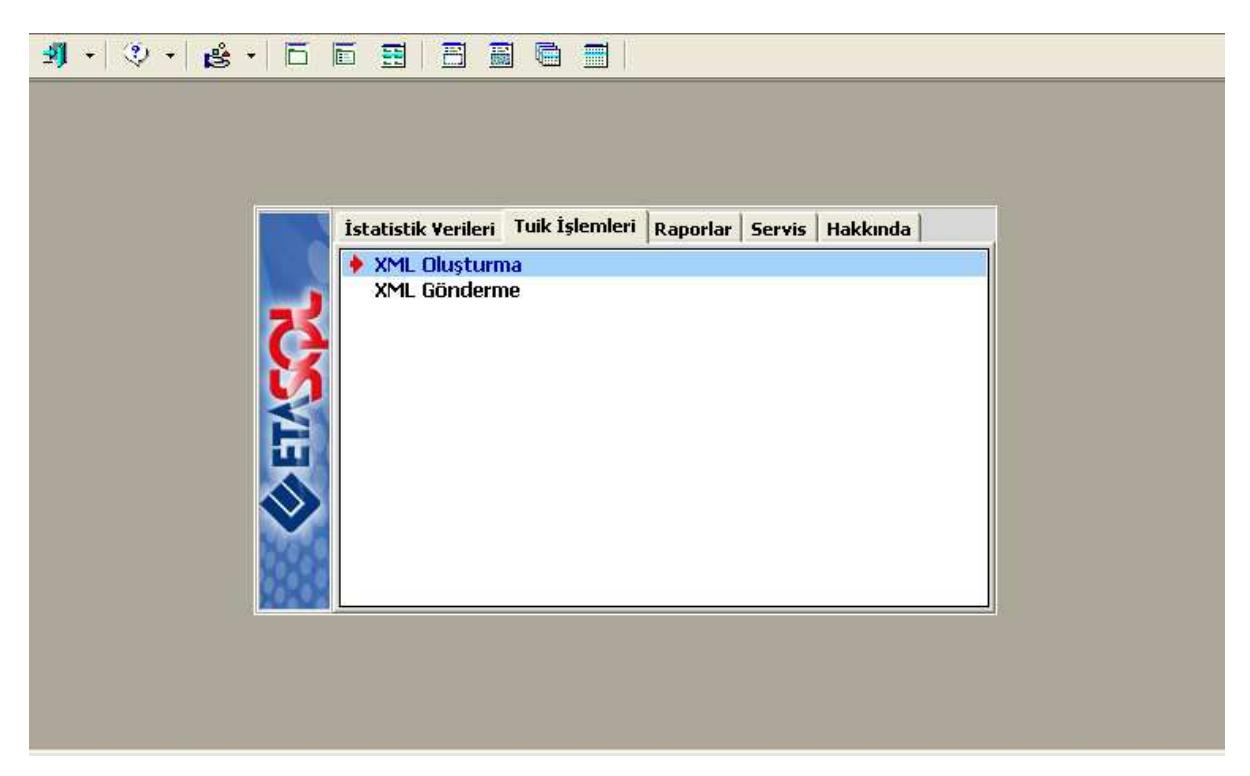

Ekran 29: Tuik İşlemleri Menüsü

#### **XML OLUŞTURMA**

**XML Oluşturma** ekranında gerekli alanlar doldurulduktan sonra **F2 XML Oluştur** tuşu ile "İşleme Katılacak Tablolar" bölümünde belirtilen seçeneklere göre xml dosyası oluşur.

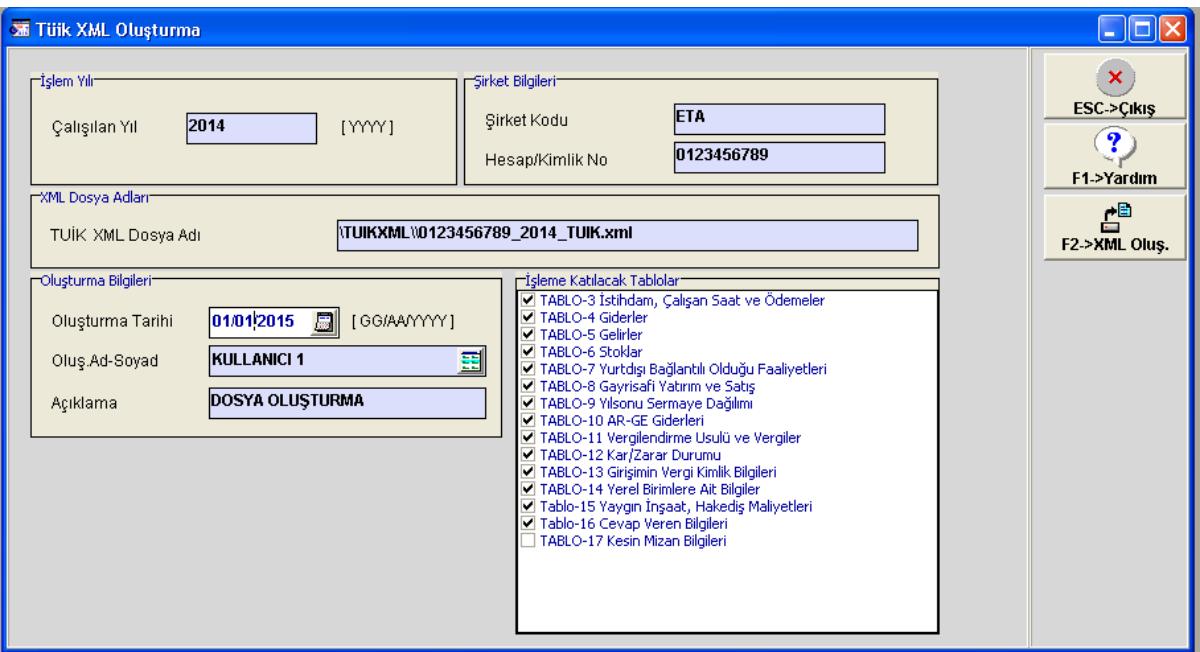

Ekran 30: Tuik XML Oluşturma

#### **TÜİK PORTALINA XML DOSYASINI YÜKLEME**

Xml dosyasını TÜİK sistemine yüklemek için aşağıdaki adımlar izlenmelidir.Tarayıcınızdan https://harzemli.tuik.gov.tr/ed/EdUygulamaDis/ adresine girerek TÜİK'in veri giriş ekranını açınız.

#### **TÜİK Giriş Ekranı**

Burada TÜİK'in firmanıza verdiği kullanıcı no ve şifre bilgilerinizle sayfaya giriş yapınız.

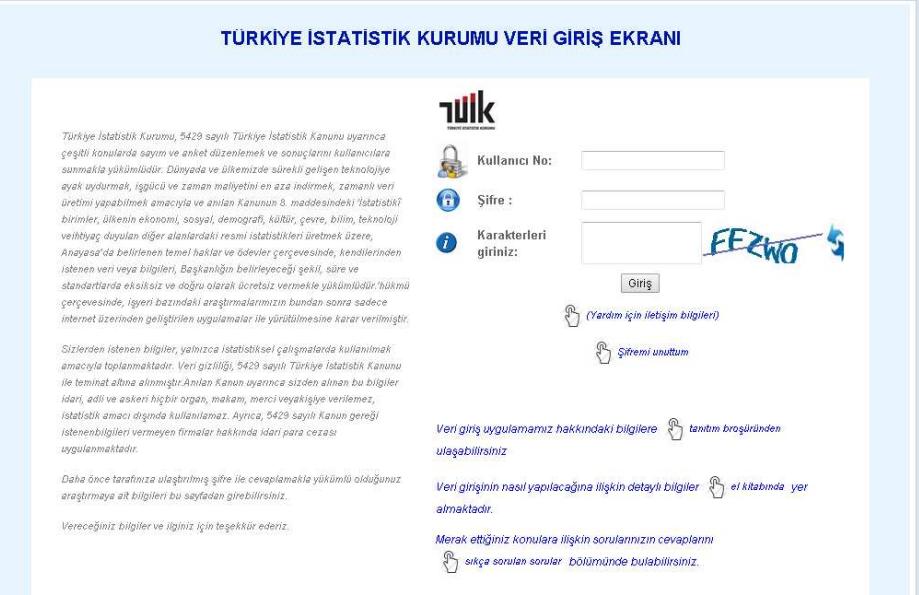

Ekran 31: Tuik İnternet Giriş Ekranı

# **İşyeri E-VT İşlemleri**

İşyerleri E-VT işleri linki tıkladıktan sonra gelen pencerede Devam linkini tıklayın.

# **Tuik**

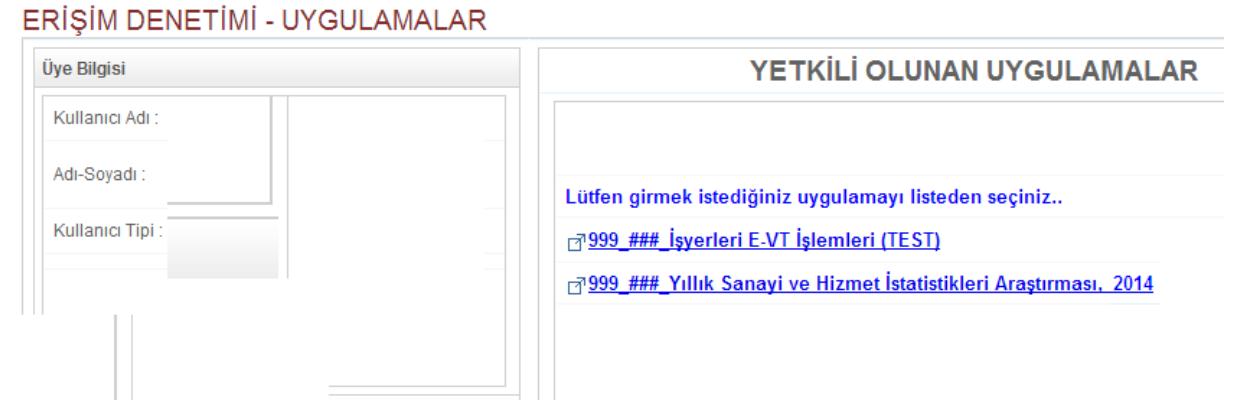

Ekran 32: Tuik İnternet Giriş Ekranı

Bir sonraki ekranı Devam tıklanır.

999\_###\_İşyerleri E-VT İşlemleri (TEST) DEVAM >> **IPTAL >>** 

Ekran 33: Tuik İnternet Giriş Ekranı

#### **TÜİK XML Dosyası Yükleme**

XML yükleme sekmesinden **Dolu Anket Dosyasını Yükle** butonuna tıklanır. Dosya seçim ekranından programdan oluşturulan XML dosyasını seçip dosya yüklenir.

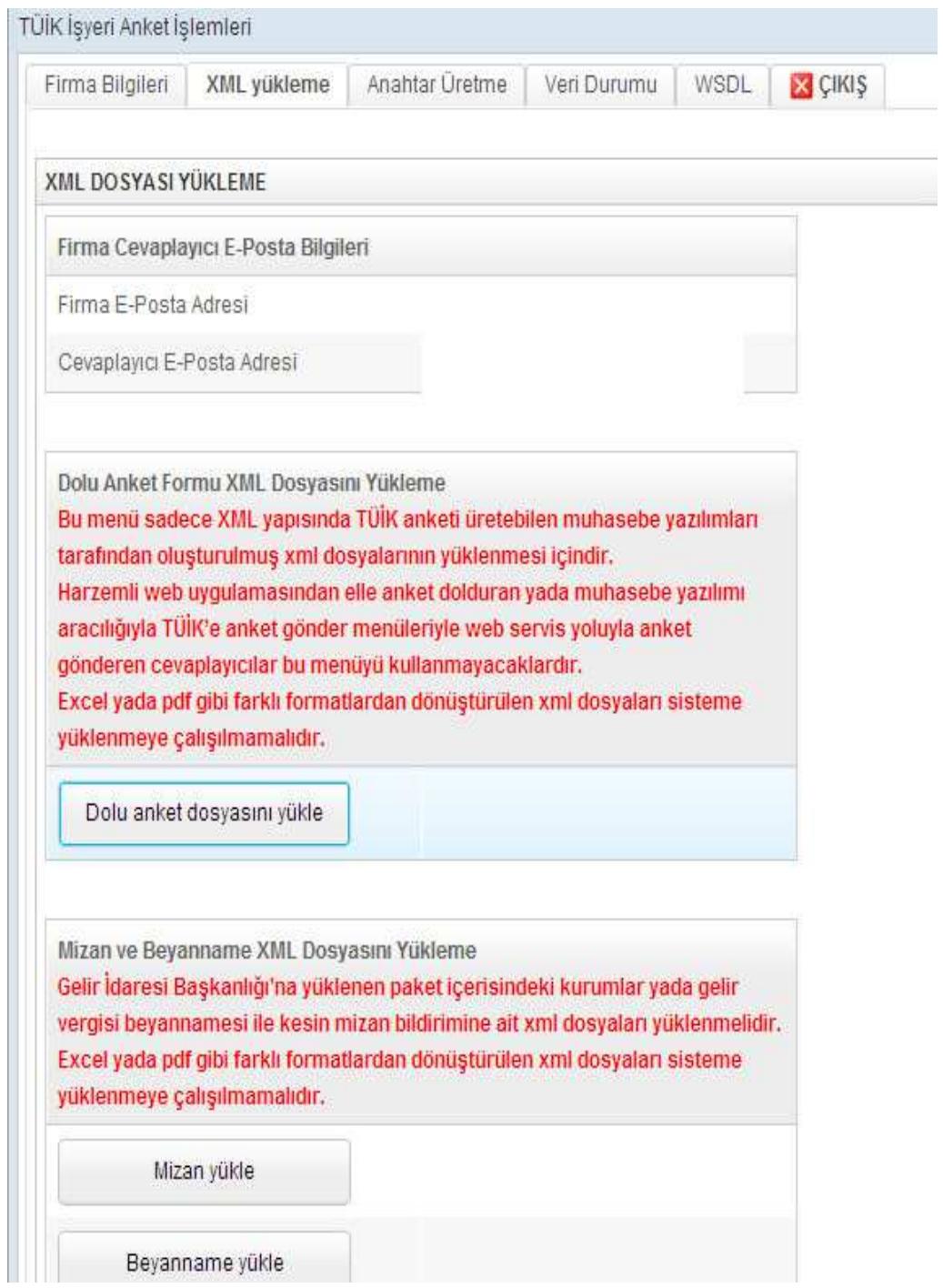

Ekran 34: Tuik İnternet XML Yükleme

## **XML DOSYALARINI GÖNDERME**

XML dosyalarını gönderme işlemi otomatik olarak yapılmadığı için kullanıcı tarafından haricen yapılmalıdır. Bu bölümde, kullanıcı dosyaları gönderdikten sonra bu ekrandan işlemin tamamlandığını teyit eder ve değişiklikler işlem takip tablosuna kaydeder.

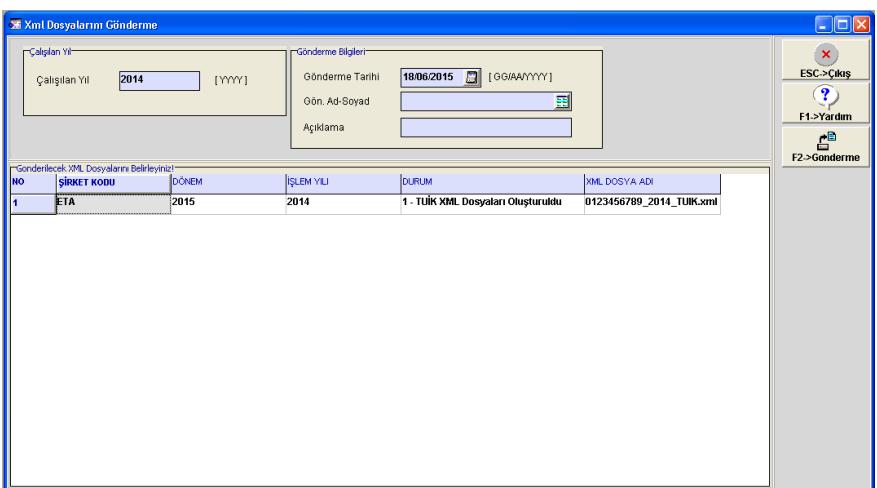

Ekran 35: XML Dosyalarını Gönderme

# **DEVİR İŞLEMLERİ**

Bu bölümde çalışılan yıla ait Tüik işlemleri bittiğinde çalışılan yıl bir sonraki yıla devir edilir. Bu işlem için Tüik E-Veri Transferi Modülü → Servis → Dosya İşlemleri → Devir İşlemleri bölümüne girilir. **F2 İşlem** tuşu ile yıl devredilir. Bu işlem sırasında çalışılan yılda alınan xml dosyaları program tarafından tanımlanan yedek klasörüne yedeklenir. Ayrıca **F3 Yedekle** tuşu ile de ile yedekleme işlemi yapılabilir.

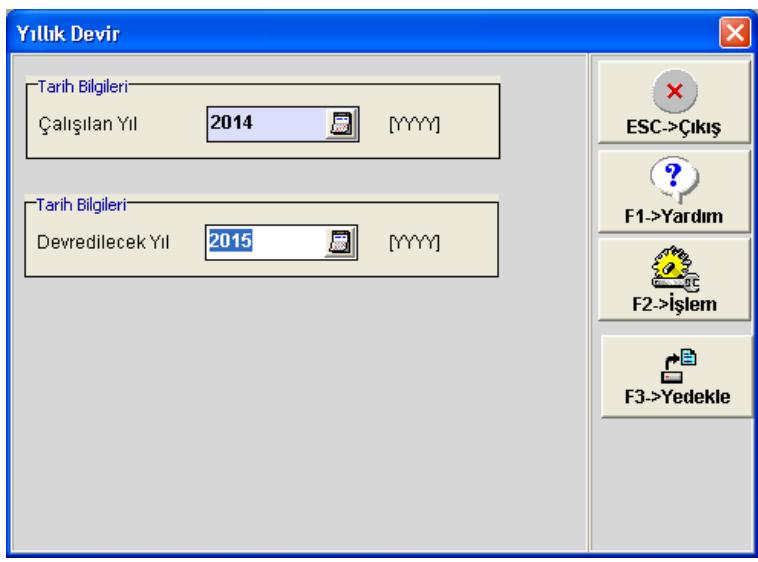

Ekran 36: Yıllık Devir

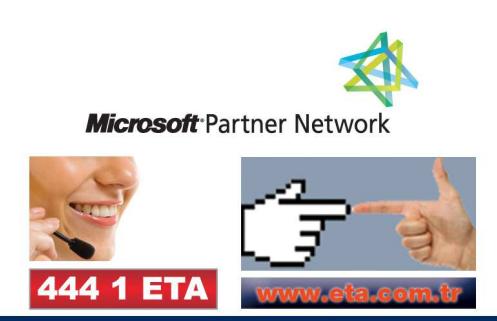